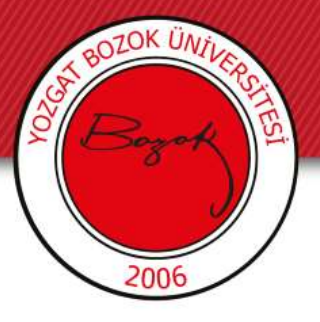

## **YOZGAT BOZOK ÜNİVERSİTESİ**

## Bilgi İşlem Daire Başkanlığı

Teknoloji Destekli Sınıfların Kullanımı ve Sistemlerin İşleyişi Eğitimi

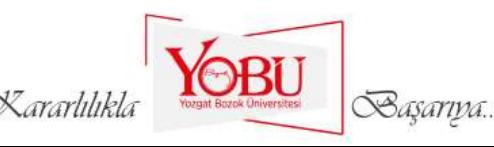

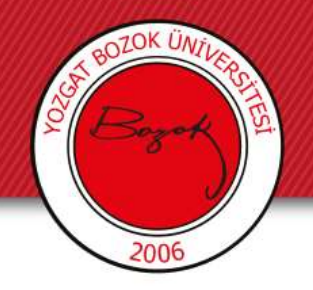

### Biz Kimiz?

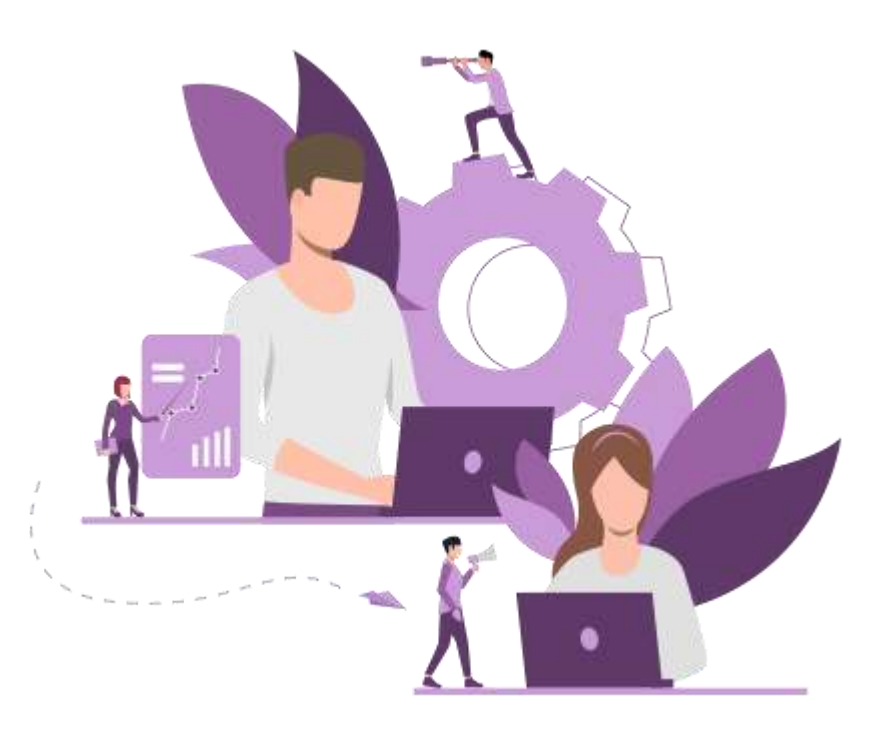

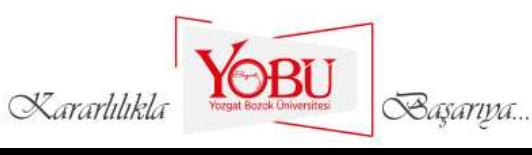

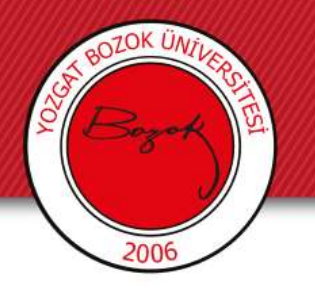

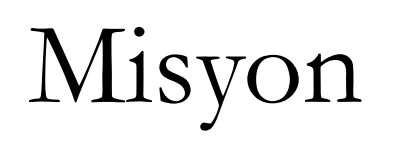

- Misyonumuz, Bilgi İşlem ağ, yazılım ve donanım sistemleri ile ilgili altyapısını en verimli şekilde çalışır halde tutmak,
- Teknolojiyi yakından izleyerek paydaşlarımıza en verimli hizmeti sunmak,
- tüm birimlerimizi iyi bir bilişim altyapısına kavuşturarak, birimlerin ihtiyaç duyacağı temel yazılım ihtiyaçlarına destek vermektir.

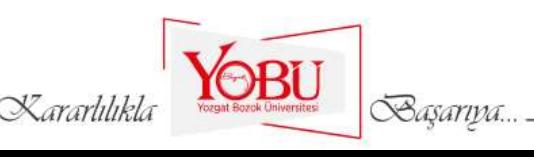

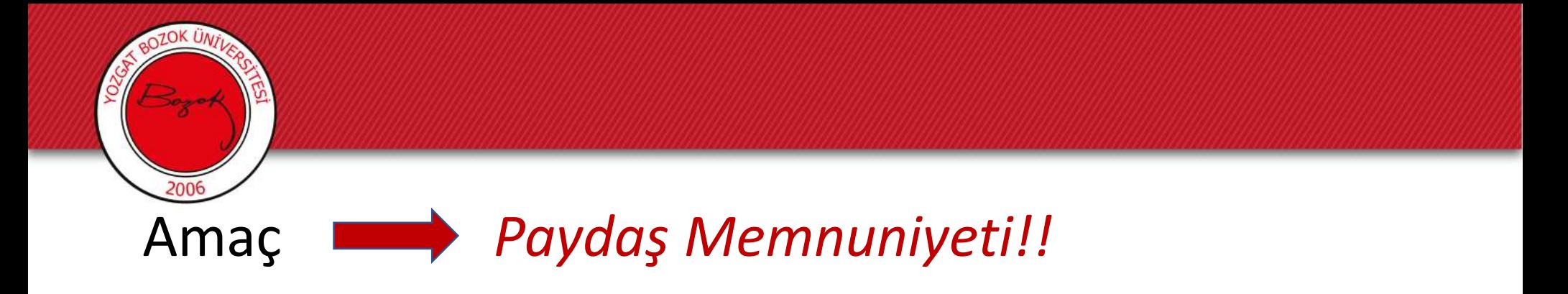

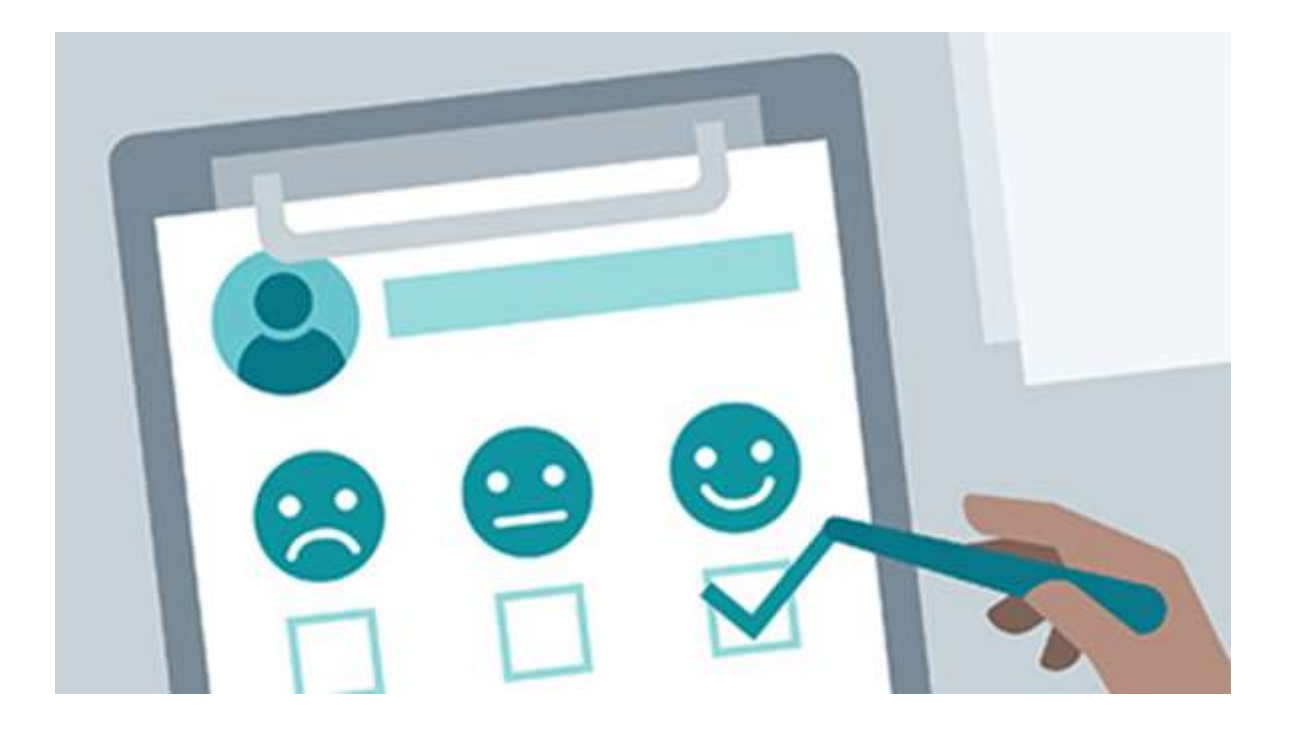

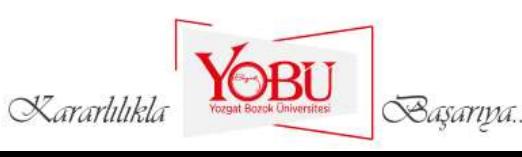

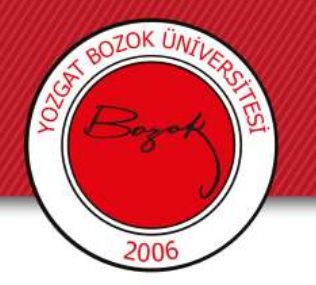

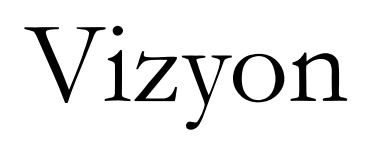

- Vizyonumuz, gelişen bilişim teknolojilerinden en üst düzeyde yararlanılabilmesi için ihtiyaç duyulan yazılım, donanım ve diğer gereksinimleri karşılayarak, bunların devamlılığını sağlamak,
- Bilgisayar sayısı, ağ ve internet altyapısını geliştirecek faaliyetlerde bulunmak,
- Bu işler için uzmanlaşmış kadroları oluşturmak,
- bu teknolojiler ışığında, daima güven duyulan, danışılan ve tercih edilen bir üniversite olmak için projeler üretmektir.

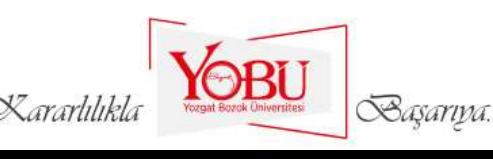

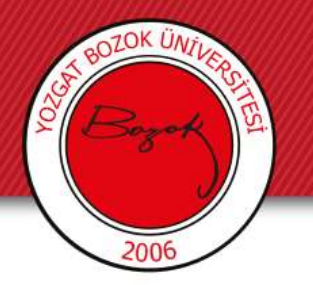

## Verdiğimiz Hizmetler

• Başkanlığımız Web, E-Posta, Sistem, Ağ, Donanım ve Yazılım alanlarında çeşitli çalışmalar yapmaktadır.

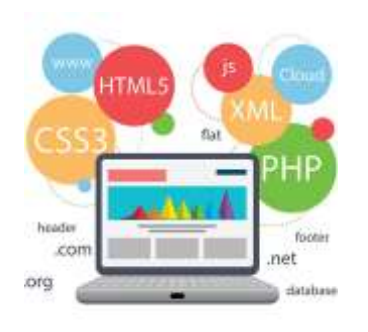

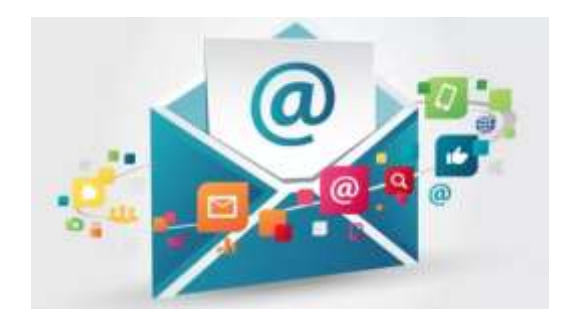

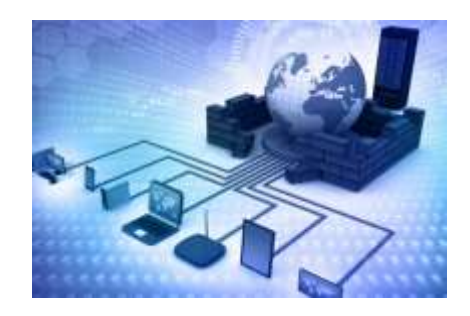

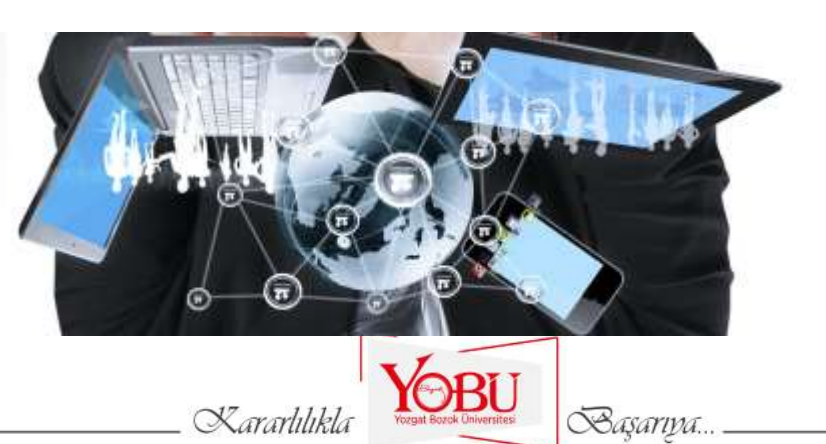

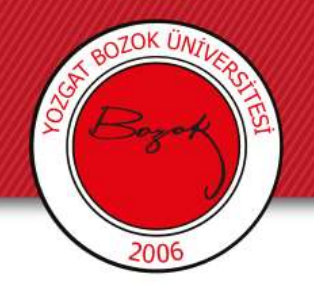

## Sayısal Veriler

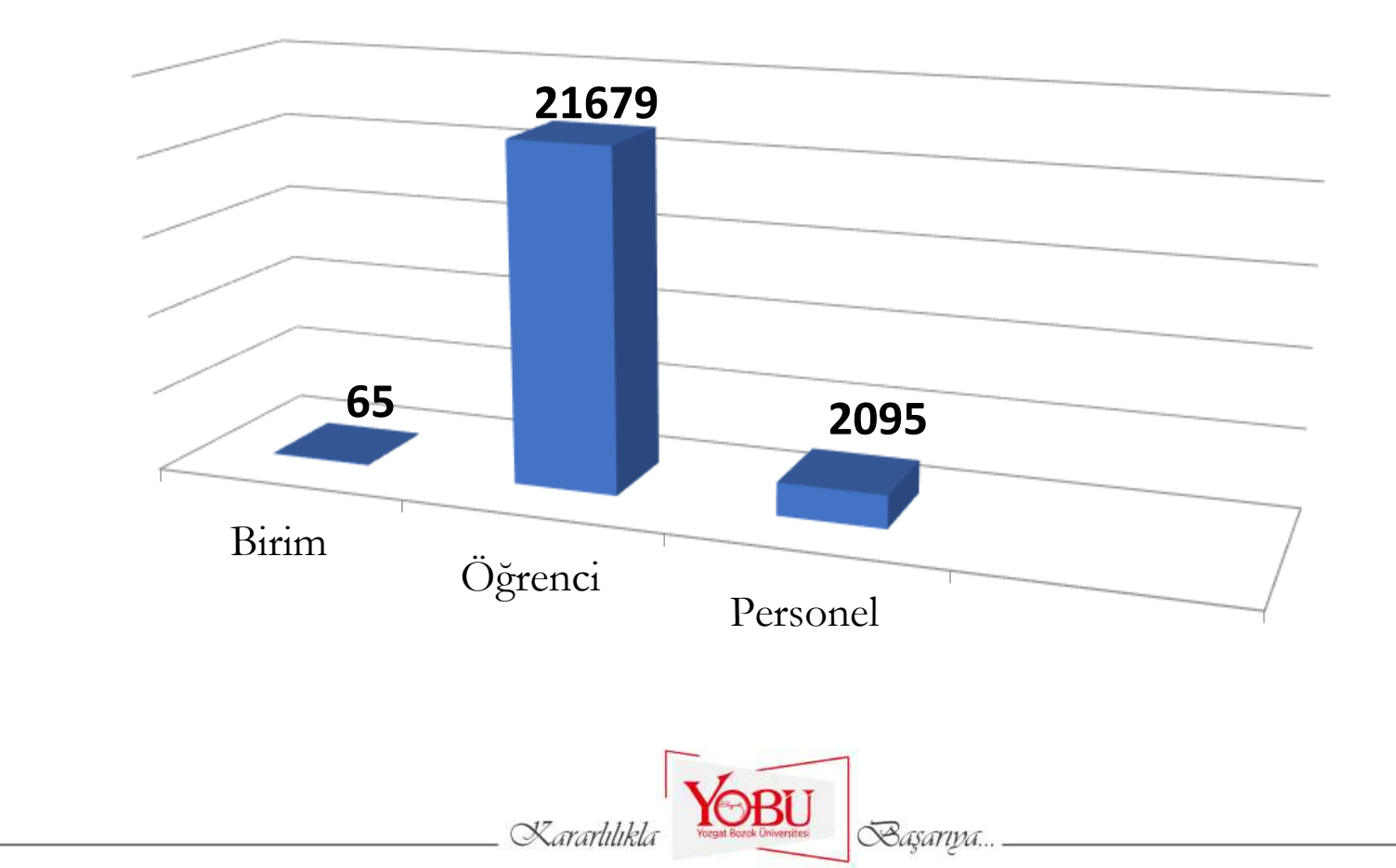

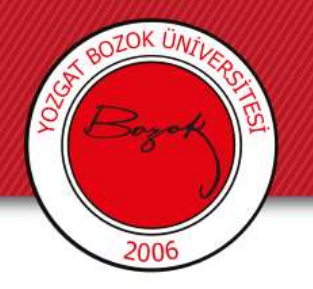

## 2021 İstatistiksel Raporumuz

Bilgi İşlem ekibi olarak 2021 yılında yaklaşık olarak

- 2200 arıza ve kurulum,
- 5000 EBYS desteği,
- 600 web sitesi düzenleme,
- 3500 ağ ve sistem taleplerini karşıladık.

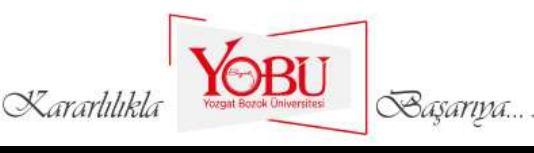

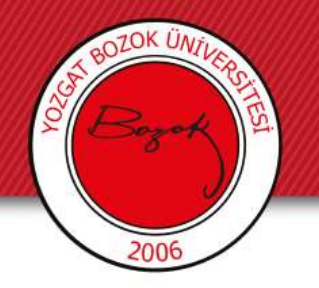

#### E-Posta Hizmetleri

- Üniversitemiz tüm personeline @bozok.edu.tr ve @yobu.edu.tr öğrencilerine ise @ogr.bozok.edu.tr domainine ait posta adresi verilmektedir.
- Personellerimiz kurumsal e-posta olarak bozok uzantılı, depolama amaçlı ise yobu uzantılı mail adresini kullanabilirler.

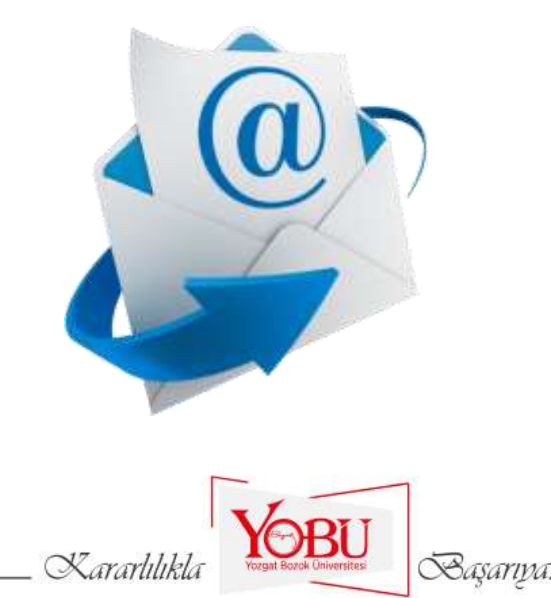

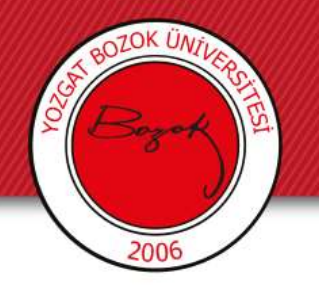

## Sistem ve Ağ Hizmetleri

- Üniversitemiz sistem odasında bulunan tüm sunucuları ve internet servislerini yönetmek,
- - Sunucuların yedeklemelerini yapmak,
- - Antivirüs ve Antispam sistemlerini yönetmek,
- - Elektronik posta hesaplarını açmak ve sorunlarını çözmek,
- - Ağ yapısını yönetmek, ağ güvenliğini sağlamak,
- - Firewall sistemlerini yönetmek vb.

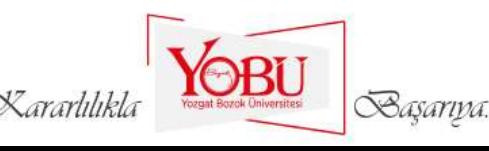

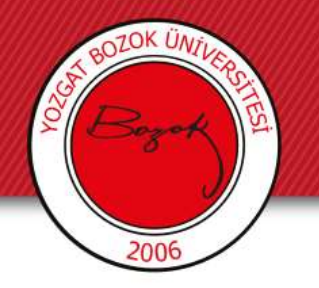

## Mail ve Merkezi Kimlik Hesap İşlemleri

- Başkanlığımız, personel ve öğrencilerine sistem üzerinden mail ve merkezi kimlik hesabı oluşturma ve şifre sıfırlama imkanı sağlamaktadır. Böylelikle Başkanlığımıza gelmeden hesap işlemlerinizi kolaylıkla halledebilirsiniz.
- Yine aynı şekilde bu sistemle, üniversitemizde misafir olarak bulunanların da internet hizmetinden faydalanabilmeleri için geçici hesap açmaları sağlanmıştır.

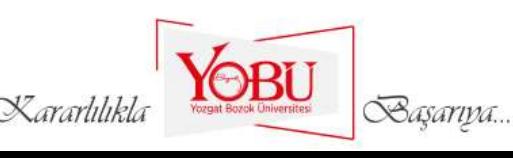

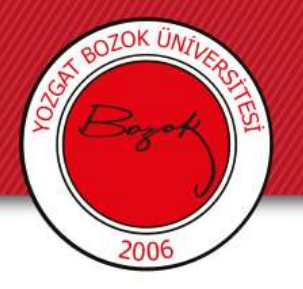

• Hesap işlemleri sistemine <http://hesap.bozok.edu.tr/> adresinden ilgili adımları takip ederek erişebilirsiniz.

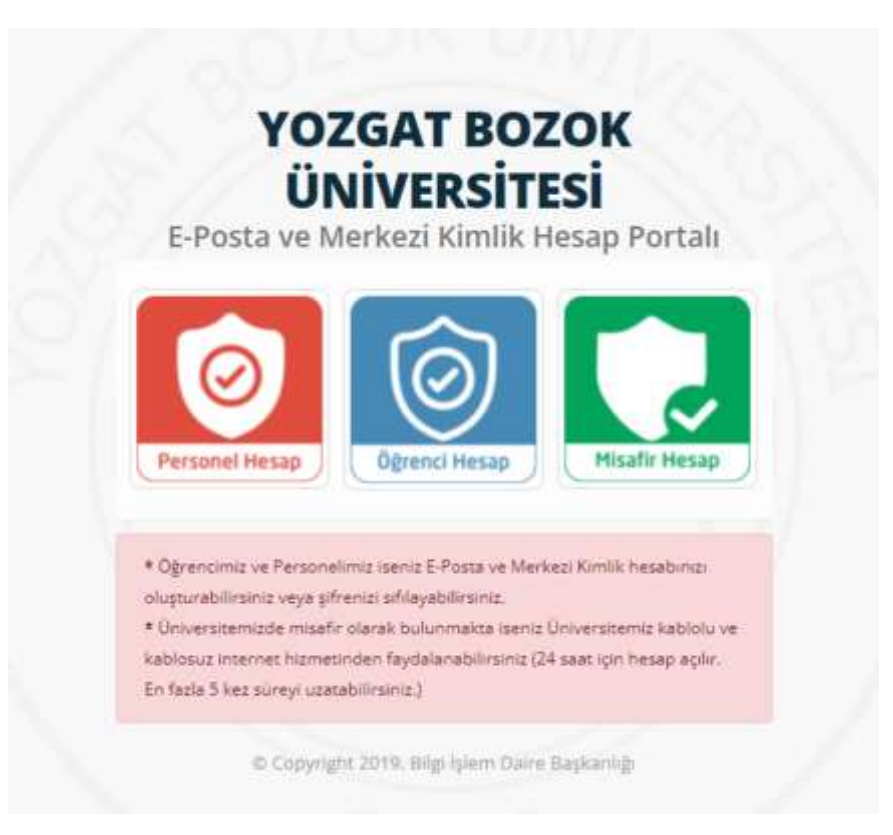

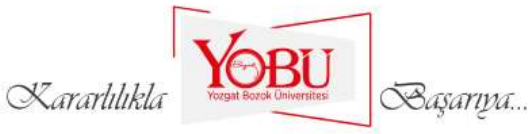

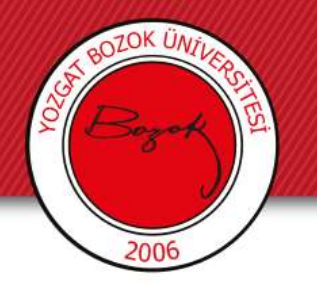

## İnternet Erişim Portalı

- 5651 sayılı kanun gereği kullanıcıların internet trafiğinin loglanması amacı ile oluşturulmuş bir sistemdir.
- Kablolu ve kablosuz internet kullanımı için her 24 saatte bir giriş yapılması gereken bir sistemdir.
- [net.bozok.edu.tr](https://portal.bozok.edu.tr:6082/php/uid.php?vsys=1&rule=2url=https://bozok.edu.tr) adresinden merkezi kimlik bilgileri ile giriş yapılarak internete erişim sağlanır.
- Çıkış yapmak için ise http://cikis.bozok.edu.tr/ adresi kullanılır.

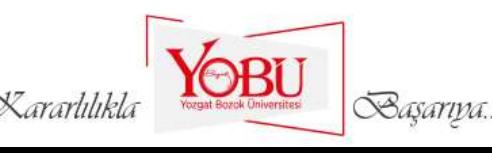

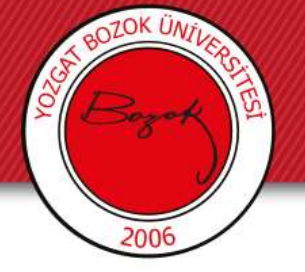

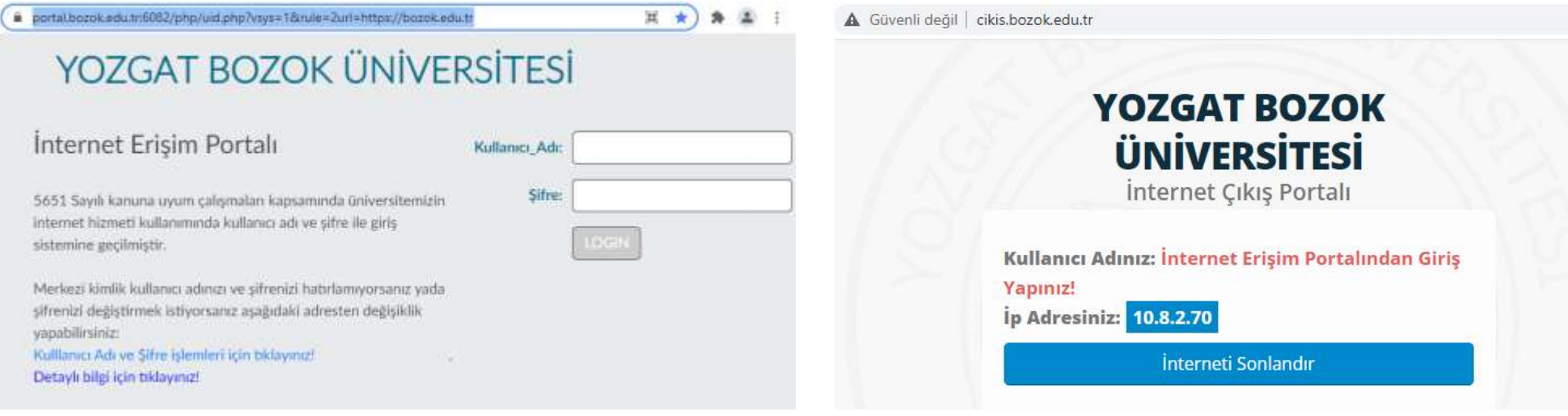

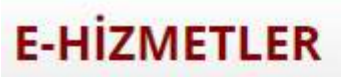

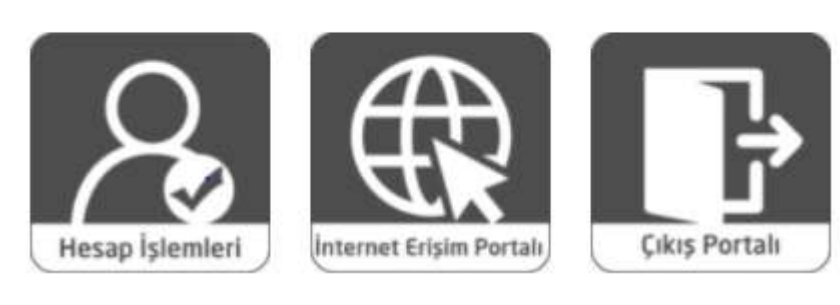

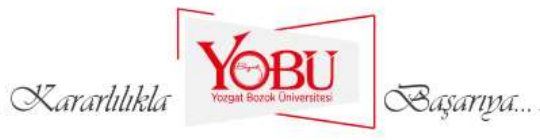

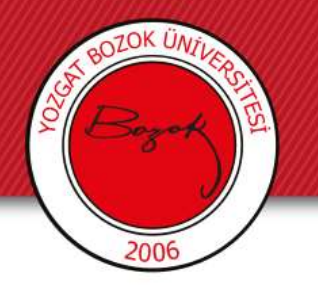

## İnternet Bağlantı Hizmetleri

- Altyapı çalışmaları devam eden üniversitemizde ağ hizmetlerinin verilebilmesi için 4.000 metrelik fiber optik kablolama yapılmıştır. Merkez kampüsümüzdeki bütün fakültelerin ana omurgaya fiber hatlar üzerinden bağlanmaları sağlanmıştır.
- Kampüs dışındaki diğer merkezlerin fiber yapıya dahil edilebilmeleri için gerekli çalışmalar devam etmektedir.
- Üniversitemiz bağlantı hızı 2015 yılı sonu itibariyle tüm birimlerimizin ihtiyaçlarını da karşılayabilmek adına ULAKBİM ile yapılan görüşmeler sonucunda 250 Mbps 'e yükseltilmiştir.

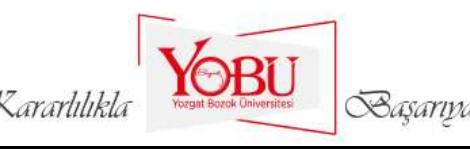

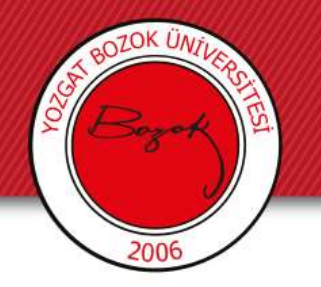

### Eduroam & Bozok WIFI

- Eduroam güvenlik standartlarını kullanarak, eduroam üyesi kurumların kullanıcılarının diğer eğitim kurumlarında da sorunsuzca ağ kullanımını amaçlamaktadır.
- Kullanıcıların yapması gereken tek şey misafir olduğu kurumda yeralan eduroam kablosuz ağını, kendi kurumunun ağına bağlanır gibi tanımlaması ve kullanıcı adı ve şifre ile ağa bağlanmasıdır.
- Eduroam hakkında daha fazla bilgi edinmek için <http://eduroam.bozok.edu.tr/> adresini ziyaret edebilirsiniz.

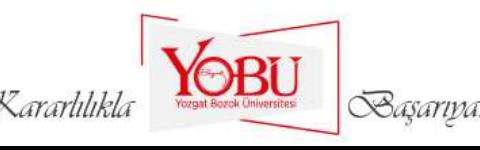

## Wifi Cihazları

- Kablosuz internet erişim noktaları olarak kullanılmaktadır. Üniversitemizde 21679 öğrenci ve 2095 personel tarafından wifi hizmetimiz kullanılmaktadır.
- Kullanıcılarımızın merkezi kimlik kullanıcı adı ve şifresi ile giriş yaparak internet erişimlerini sağlayan access pointler 65 birim 161 noktada aktif olarak çalışmaktadır.

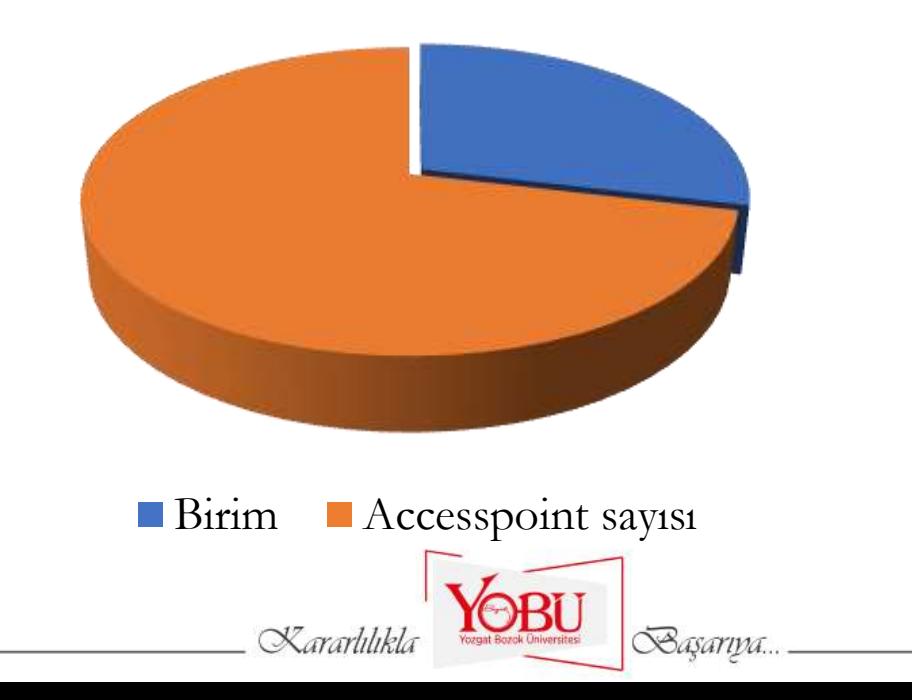

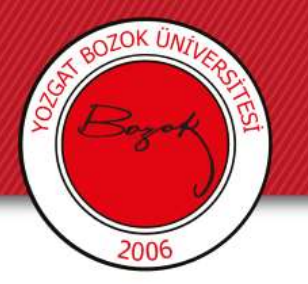

## Teknik İşler Birimi- Donanım Hizmetleri

- İşletim sistemi arızaları ve bilgisayarların formatlanması,
- Access point, kamera montaj ve arıza tespiti
- Yazıcı kurulumu, arıza ve bakımı,
- Projeksiyon bakım ve onarım işleri,
- Turnike arızaları,
- İnternet altyapı hizmeti ve arıza giderilmesi gibi tüm donanımsal işler başkanlığımıza bağlı teknik servis ekibi tarafından yapılmaktadır. İlgili konulardaki arıza ve talepler için EBYS - Formlar sekmesinden Bilgi İşlem-Arıza Talep Formunu doldurmanız gerekmektedir.
- Başkanlığımız aylık yaklaşık olarak 200 civarında donanımsal talebi ivedilikle çözüme kavuşturmaktadır.

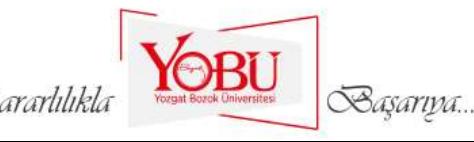

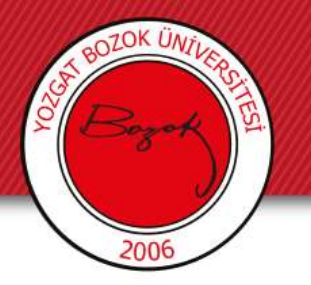

## Kartlı Geçiş Sistemleri

- Üniversitemizin giriş ve çıkışlarında başkanlığımız tarafından verilen rfid etiket (sticker) ile personelin giriş çıkışları kontrol altında tutulmaktadır.
- Servislerimizde bulunan personel kart okuma sistemleri sayesinde kurum personellerinin hizmetten sağlıklı bir şekilde faydalanması amaçlanmıştır.
- Yemekhane turnike kart okuma sistemleri, yemekhane geçişlerinin eşit ve adaletli bir yapıda düzenlenmesini ve tüm yemekhane hareketlerinin kolayca takip edilebilmesini sağlar.

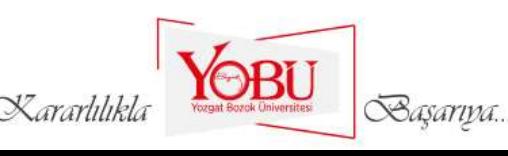

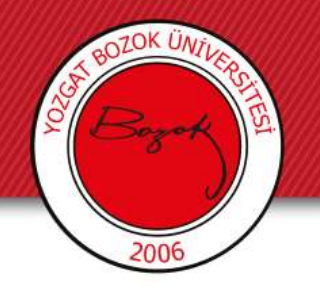

### Web Hizmetleri

- Üniversitemiz akademik ve idari birimlerinin ihtiyaç duydukları web sayfalarının hazırlanması için gerekli altyapı çalışmalarını yapmak,
- Web alanı tahsisi yapmak.
- Birimlerde bulunan web içerik sorumlularına teknik destek sağlamak.

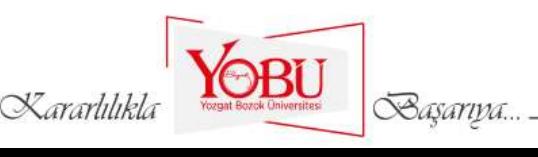

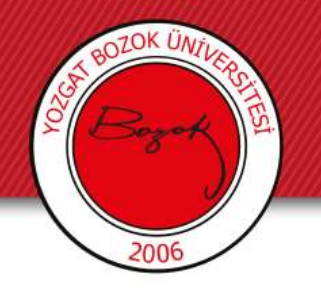

### Yazılım Hizmetleri

- Yazılımla ilgili her türlü iş ile ilgili analiz, tasarım ve kodlamayı yapmak,
- Geliştirdiğimiz kodlamanın testini yapmak ve uygunluğunu belirtmek.
- Yazılımın belirli aralıklarla kontrolünü ve testini gerçekleştirdikten sonra ihtiyaca ne kadar uygun olduğunu belirlemek ve varsa hataları tespit ederek sorunları gidermek.

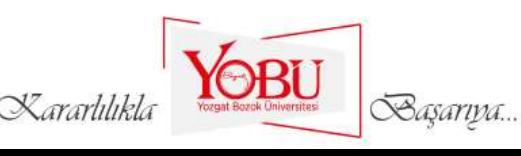

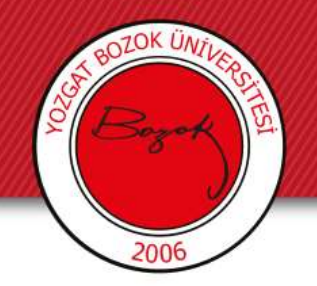

#### EBYS

- Kurumumuzda yazışmalarla ilgili bütün süreçlerin bilgisayar ortamında yapılmasına olanak sağlayan, bir bilgisayar yazılımıdır.
- Kurumumuzda 1550 akademik ve idari personel kurum içi ve kurum dışı yazışmalar için bu sistemi aktif olarak kullanmaktadır.
- Yaklaşık 500 birim amirine e-imza desteği tarafımızca sağlanmaktadır.
- Sisteme erişim <https://yeniebys.bozok.edu.tr/Giris.aspx> adresi üzerinden yapılmaktadır.

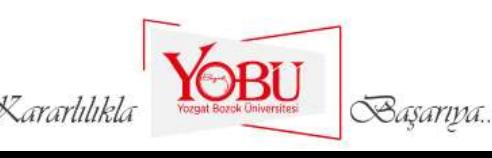

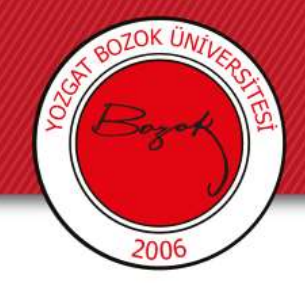

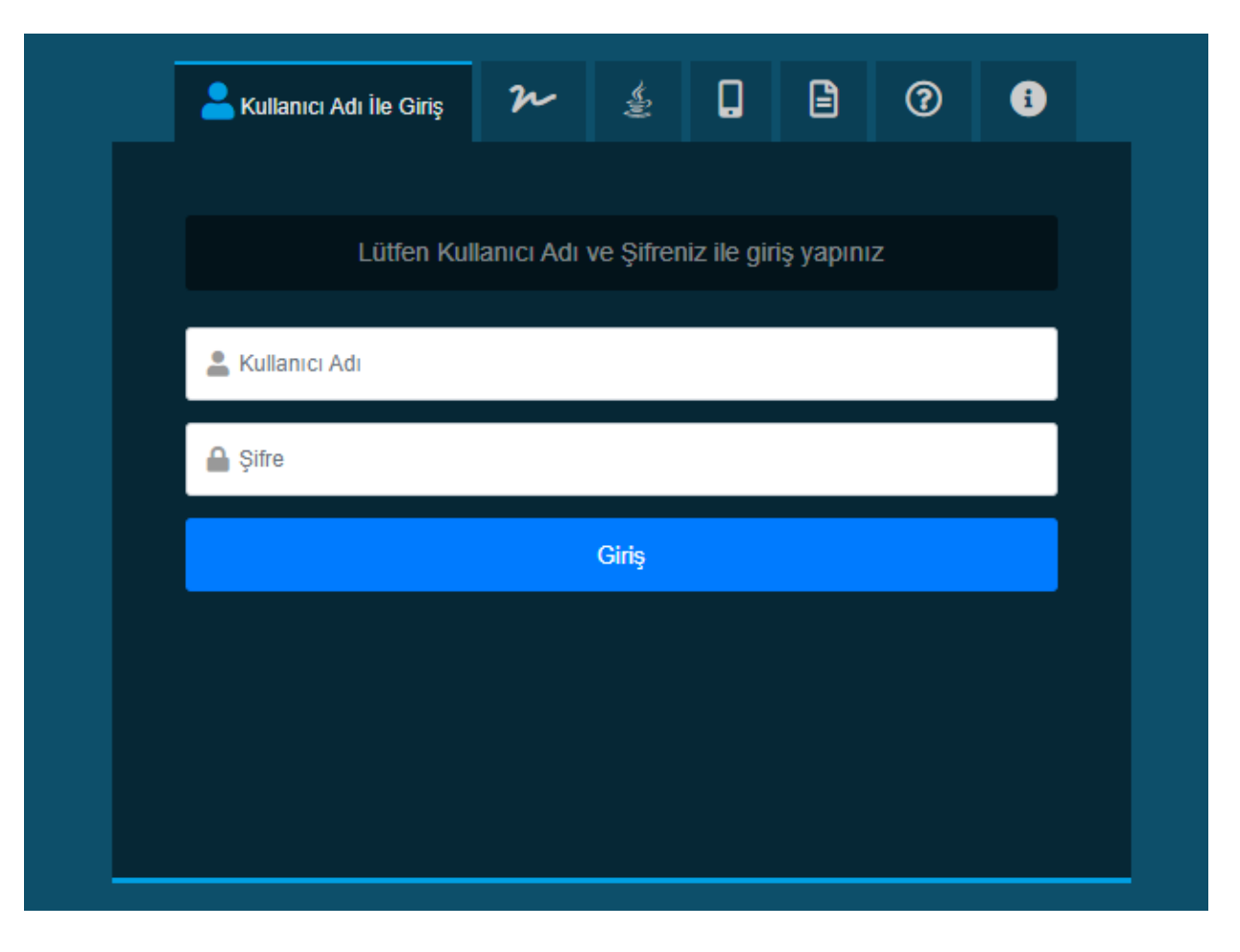

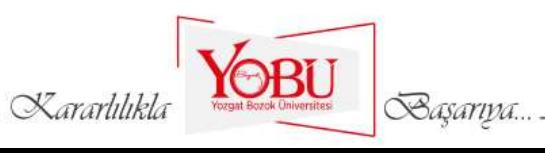

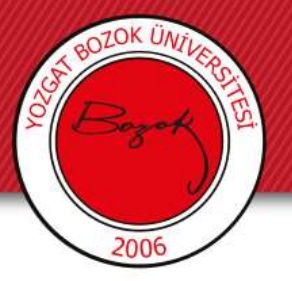

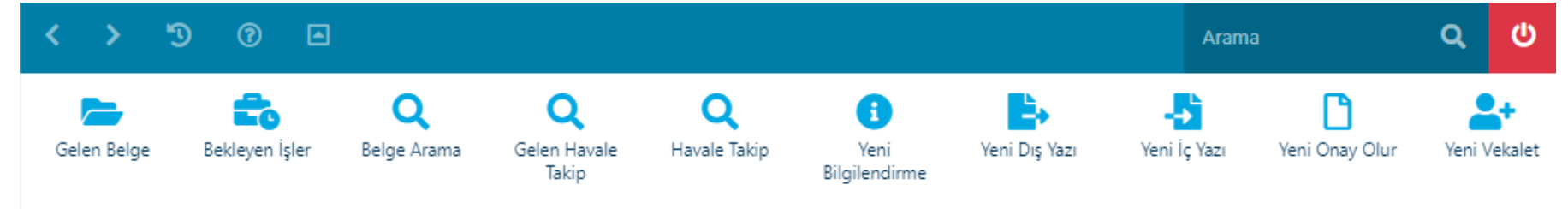

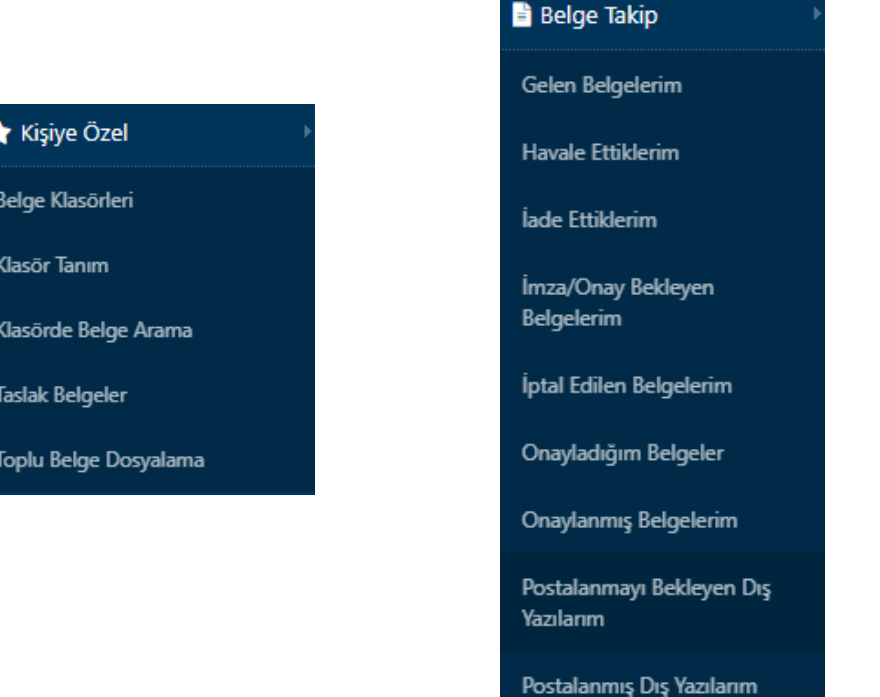

OBU

Kararlılıkla

Başarıya...

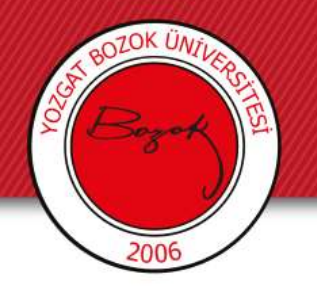

- Sistemle ilgili her türlü soru ve sorunlarınız için giriş sayfasında bulunan yardım alanını kullanabilir veya [esra.pehlivan@bozok.edu.tr](mailto:esra.pehlivan@bozok.edu.tr) [hakan.cabuk@bozok.edu.tr](mailto:hakan.cabuk@bozok.edu.tr) mail adresleriyle iletişim kurabilirsiniz.
- Yardım sayfasının kullanım videosuna [https://yobutv.bozok.edu.tr/tr/video-grup/egiticilerin](https://yobutv.bozok.edu.tr/tr/video-grup/egiticilerin-egitimi/sistemlerin-kullanimi)egitimi/sistemlerin-kullanimi adresinden erişebilirsiniz.

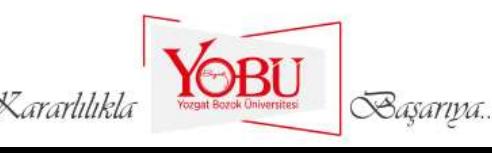

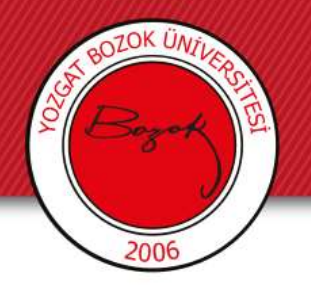

### EBYS Yardım Sekmesi

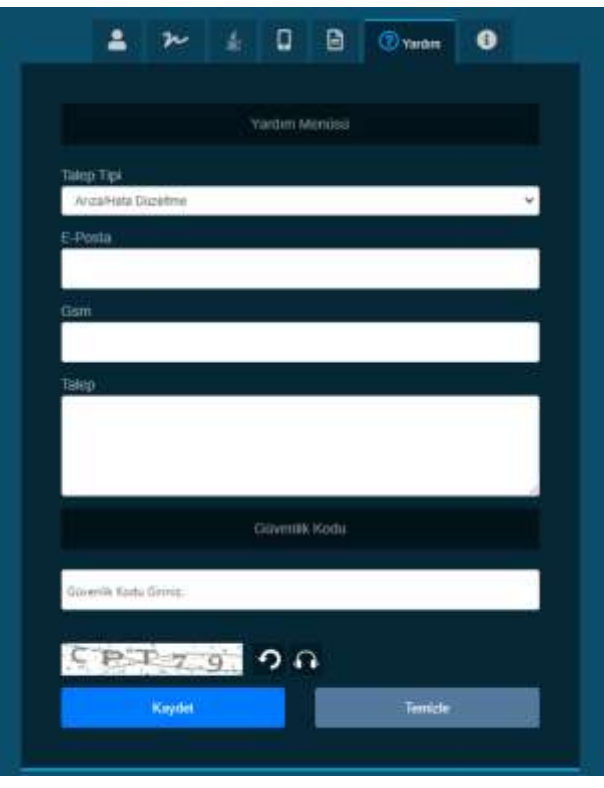

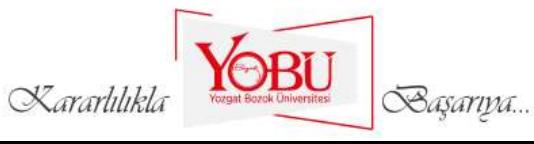

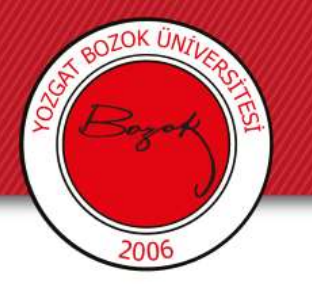

## WEB SAYFALARI

- Üniversitemizin fakülte, yüksekokul, enstitü, meslek yüksek okulları, öğrenci toplulukları vb. alanlar için 50' ye yakın web sayfası yapılmış bulunmaktadır. Kurumumuza ait web sayfaları abc**.bozok.edu.tr** şeklinde oluşturulmaktadır.
- Oluşturduğumuz web sayfaları dinamik bir yapıya sahiptir. Fakülte, enstitü, yüksekokul, meslek yüksek okulları web sayfalarının yönetim paneline mevcut web sayfası linkinin sonuna /panel yazılarak girilebilmektedir. Örneğin; abc.bozok.edu.tr**/panel**

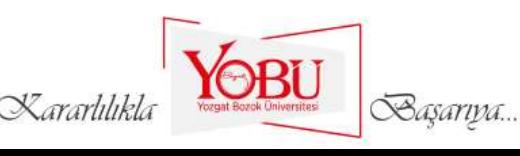

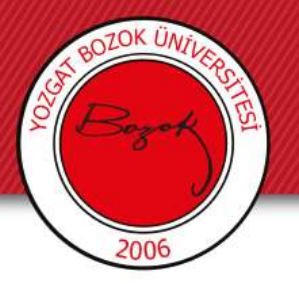

## WEB SAYFALARI

Ekrana gelen yönetim paneli ekranından **yetkili** olan kullanıcılar **merkezi kimlik kullanıcı adı ve şifre** ile girebilmektedir. Yönetim paneline giren kullanıcı birimin web sayfasında yetkisi dahilinde sayfa değişikliği, duyuru, etkinlik, haber yayınlama, slider ve hızlı erişim alanlarının içeriğinde düzenleme yapabilmektedir. Web sayfalarımızda kullanıcı logları tutularak güvenliği sağlanmaktadır.

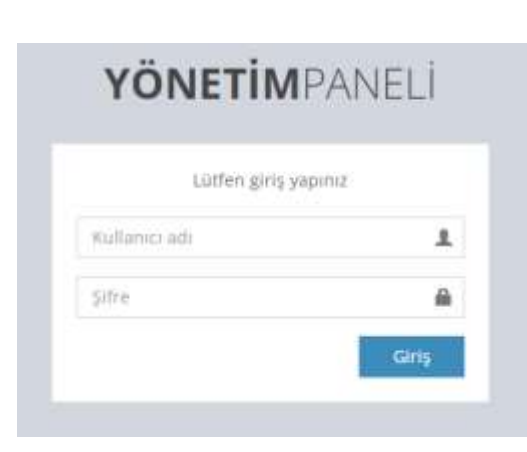

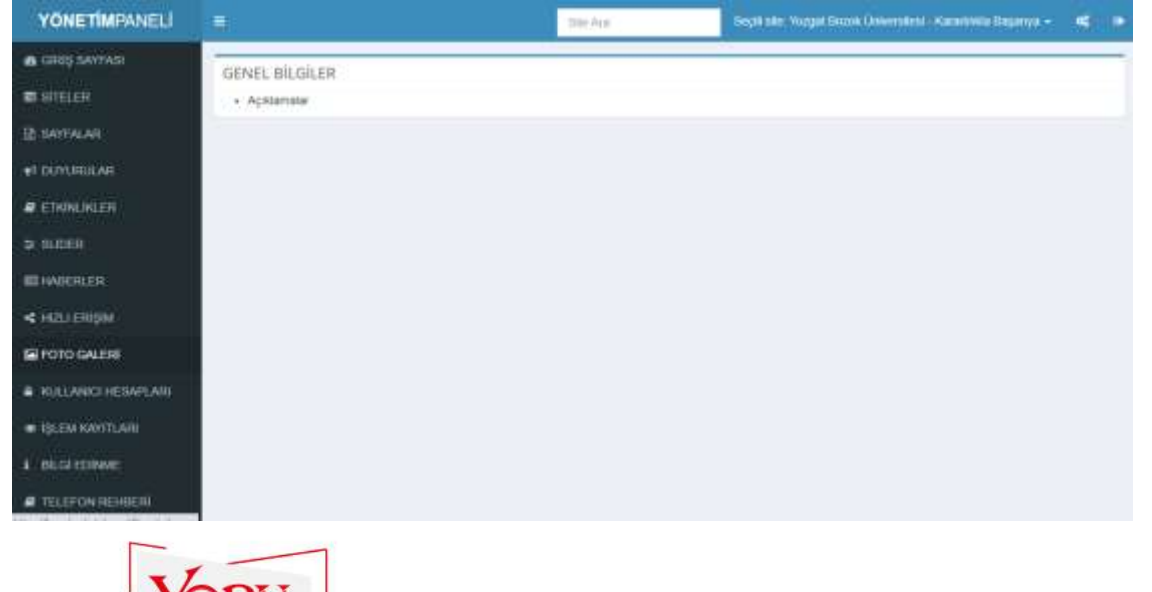

Basarıpa

Kararlılıkı

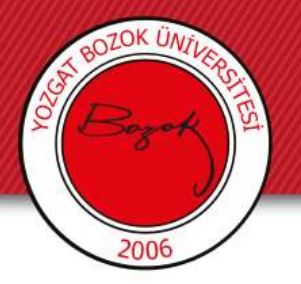

## Online Ödeme Sistemi

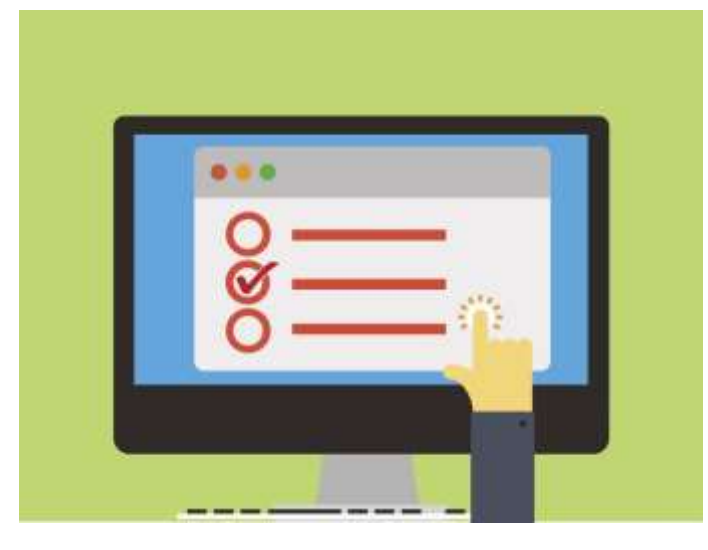

- Online Ödeme Sistemi başkanlığımız tarafından öğrenci ve personellerimizin yemekhane kartlarına para yükleme noktalarına gitmeden mobil ya da bilgisayarlarından para yükleyebilmeleri için aynı zamanda kartlarındaki para miktarını görebilmeleri için yapılmış bir sistemdir.
- Online Ödeme Sistemine <https://odeme.bozok.edu.tr/> linkinden giriş yapılır.

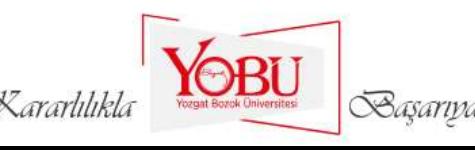

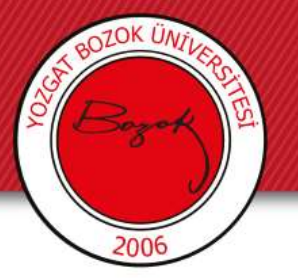

## Online Ödeme Sistemi

- Girilen sistemde yükleme yapılacak kart öğrenci kartı ise öğrenci personel kartı ise personel seçilir.
- Gelen ekranda TC Kimlik numarası, merkezi kimlik kullanıcı adı ve şifre yazılarak giriş yapılır ve sistemden karta para yükleme tamamlanır.
- Ödeme üç boyutlu güvenlik sistemi kullanılmaktadır.

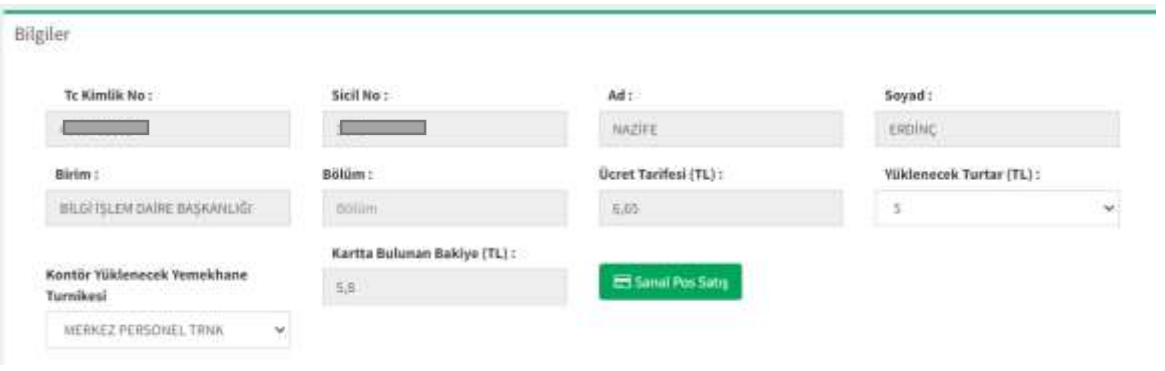

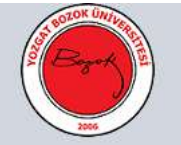

#### Yozgat Bozok Üniversitesi

Personel Online Ödeme Sistemi

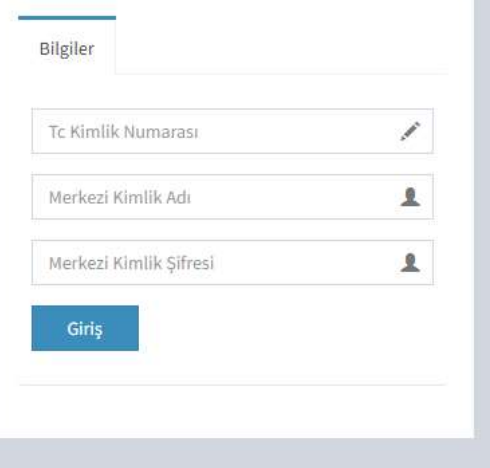

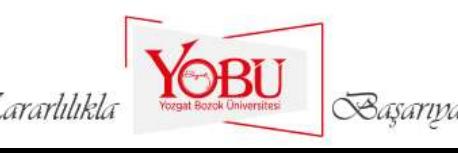

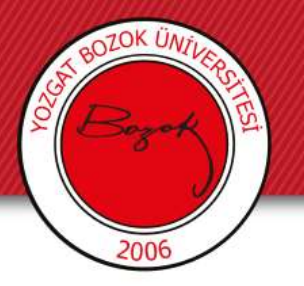

## Hastane Otomasyonu

- Hastane otomasyon programı ile sağlık merkezine başvuran hastanın detaylı kişisel iletişim ve medikal geçmiş bilgileri kayıt altına alınmaktadır.
- Hasta otomasyon sayesinde kolayca randevu oluşturabilmekte, tahlil ve raporlarını takip edebilmektedir.
- Hastane Otomasyonu ile ilgili sorunlarınız için **Yozgat Bozok Üniversitesi Araştırma Hastanesi Bilgi İşlem** ile iletişime geçebilirsiniz.

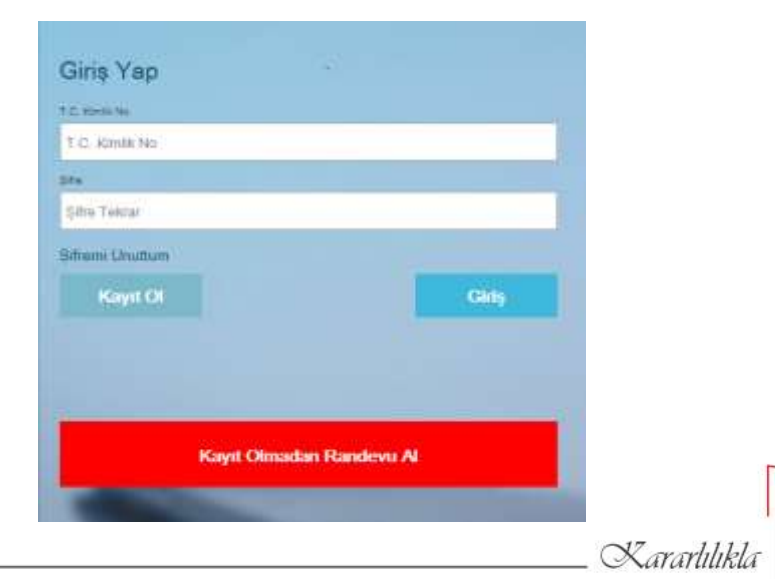

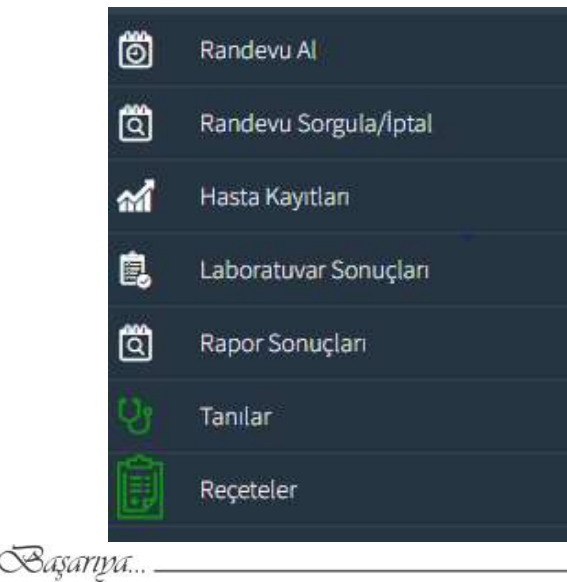

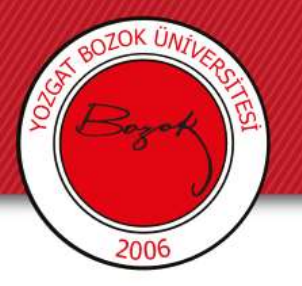

## Kütüphane Otomasyonu

- Kampüs içi ve kampüs dışı veri erişimi sağlayan, bir çok eserin e-kitap şeklinde de yer aldığı, kitaplar ve kullanımlar ile ilgili istatiksel veriler sunan, binlerce eser içinde ister tüm alanlardan tek sorgu ile, ister eser, yazar adı, konu, içindekiler vb. alanlardan arama yapabileceğiniz bir otomasyondur.
- Kütüphane otomasyonu ile ilgili sorunlarınız için **Kütüphane ve Dokümantasyon Daire Başkanlığı** ile iletişime geçebilirsiniz.

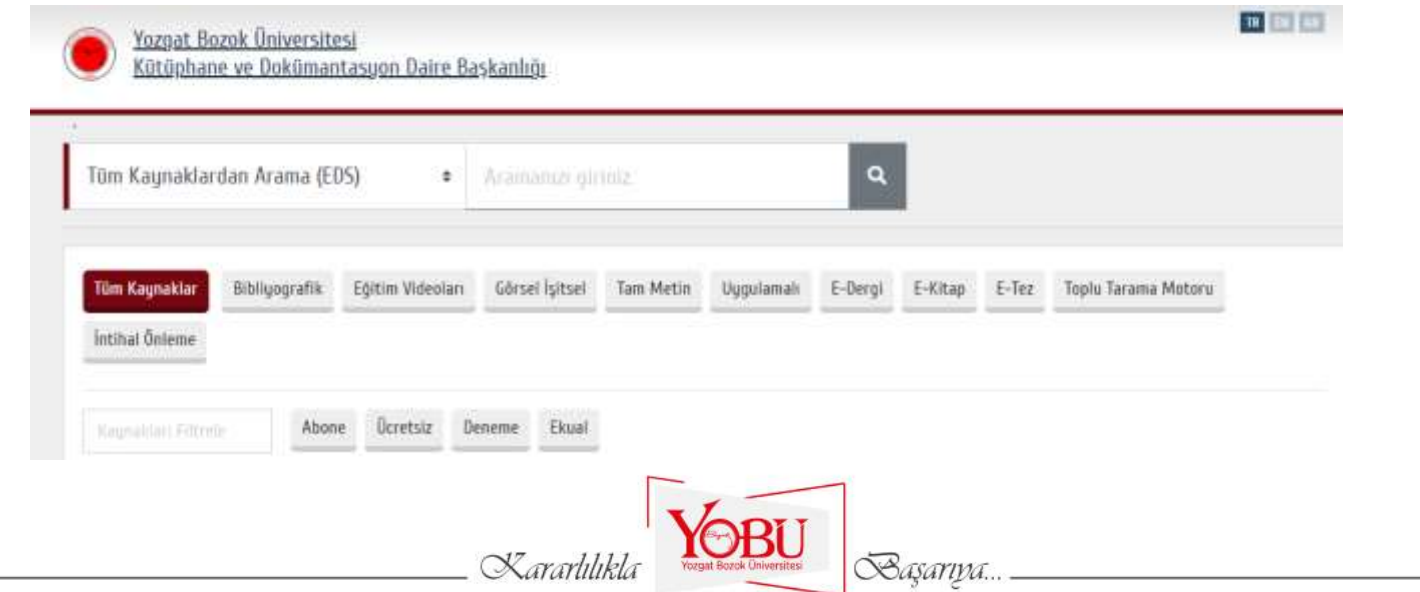

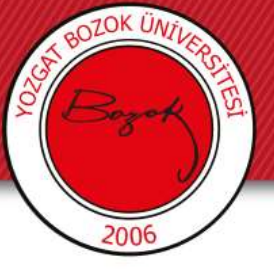

## Öğrenci Bilgi Sistemi (OBS)

- Öğrenci Bilgi Sistemi öğrenciler, öğretim üyeleri, öğrenci işleri, okul yönetimi vb. arasında iletişim kurulmasını sağlar.
- Akademik personellerin kullanıcı adı ve şifre ile giriş yaparak not girebildikleri devamsızlık takip edebildikleri bir sistemdir.
- Öğrencilerin kullanıcı adı ve şifre ile giriş yaparak notlarını takip bir sistemdir.
- OBS sistemini üniversitemizde 22634 kişi kullanmaktadır.
- OBS ile ilgili sorunlarınız için **Öğrenci İşleri Daire Başkanlığı** ile iletişime geçebilirsiniz.

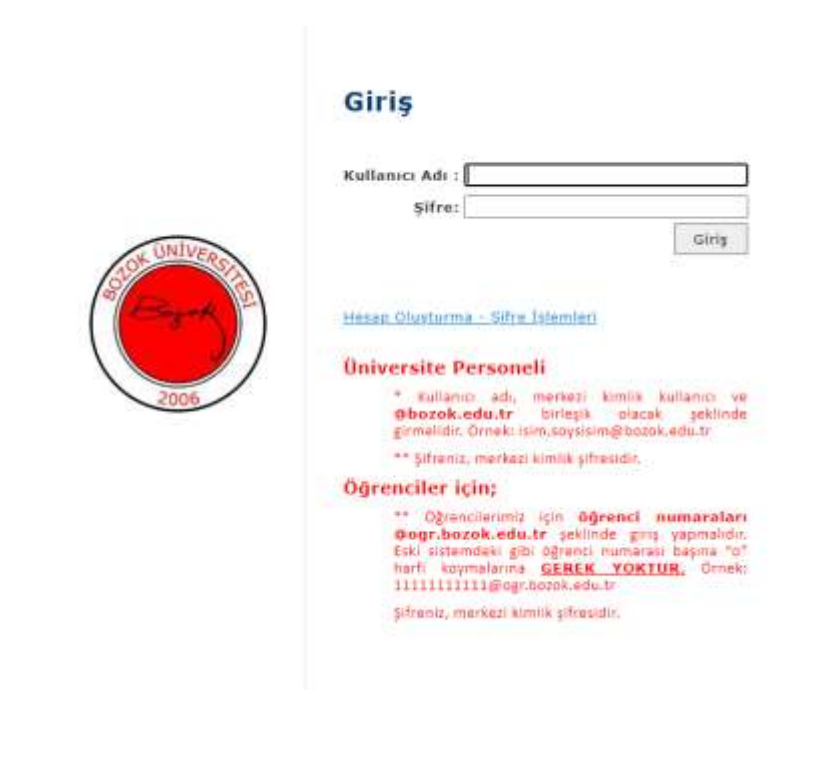

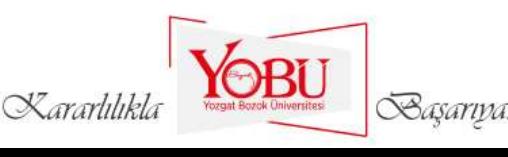

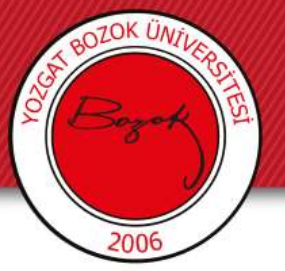

## Özlük İşleri

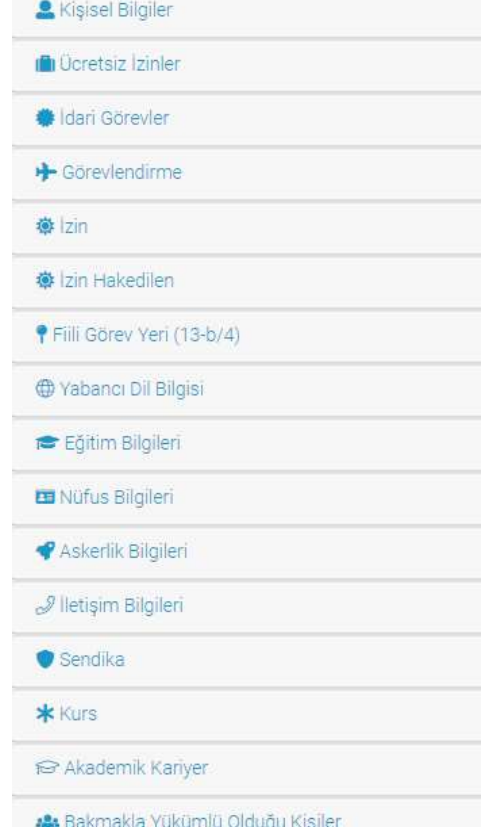

- Netiket Özlük İşleri Web Otomasyonu her türlü idari, akademik, sözleşmeli ve yabancı uyruklu personelin bilgilerinin saklanması, raporlanması ve ilgili yönetmeliklere uygun olarak gerekli özlük işleri faaliyetlerinin sürdürülmesini sağlayan bir yazılımdır.
- Sistemde kişisel bilgiler, ücretsiz izin, idari görev, izin, izin hakkedilen vb. bilgiler yer almaktadır.
- Özlük işleri ile ilgili sorunlarınız için **Personel Daire Başkanlığı** ile iletişime geçebilirsiniz.

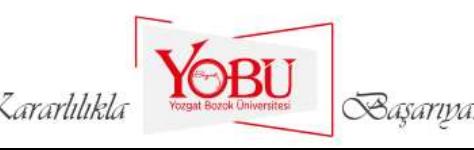

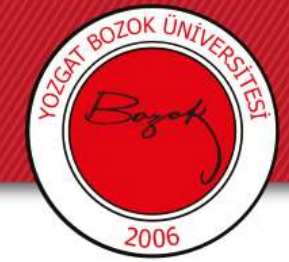

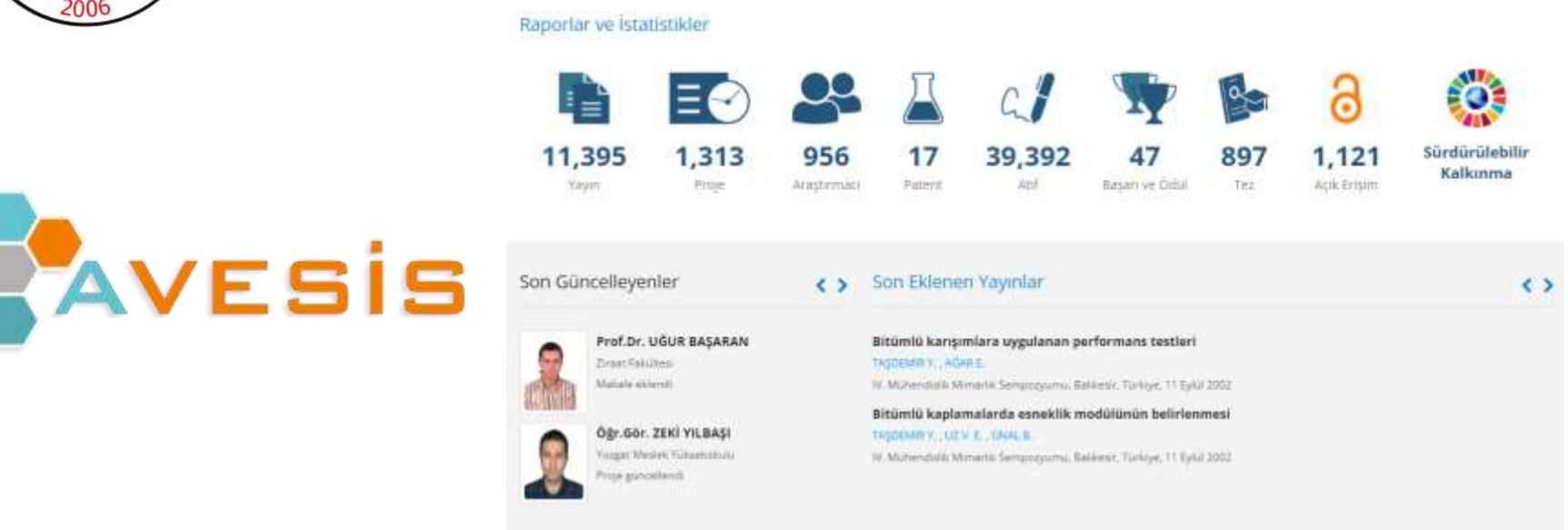

- Üniversitemiz akademik personelin yayınları, hakemlikleri, patentleri gibi bilgiler ve üniversitemizin diğer üniversiteler arasındaki konumu hakkında bilgi veren bir sistemdir.
- Akademik personelin akademik özgeçmişi hakkında raporlama sunarak akademisyen performans takibini sağlar.
- [avesis.bozok.edu.tr](http://avesis.bozok.edu.tr/) adresinden merkezi kimlik kullanıcı adı ve şifre ile giriş yapılarak erişilir.

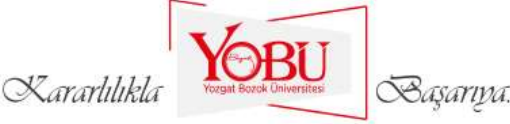

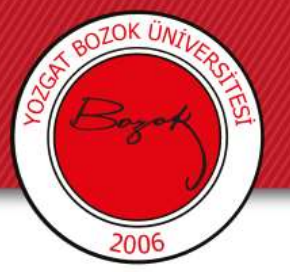

## BAP OTOMASYONU

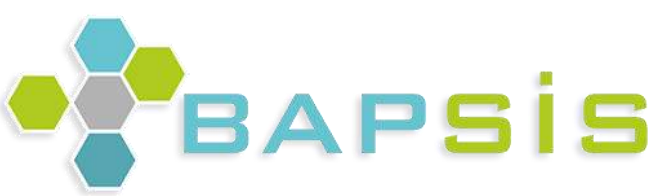

- Otomasyon kullanıcıların projeleri ile ilgili işlemleri daha seri bir şekilde gerçekleştirebilmeleri için kullanıma sunulmuştur.
- Otomasyon üzerinden yeni proje başvurusu, proje için malzeme satın alma, proje bütçe dökümü vb. işlemler yapılabilmektedir
- Otomasyon hakkında karşılaştığınız **aksaklıkları ve önerilerinizi [bap@yobu.edu.tr](mailto:bapotomasyon@yobuk.edu.tr)** e-mail adresine bildirebilirsiniz.

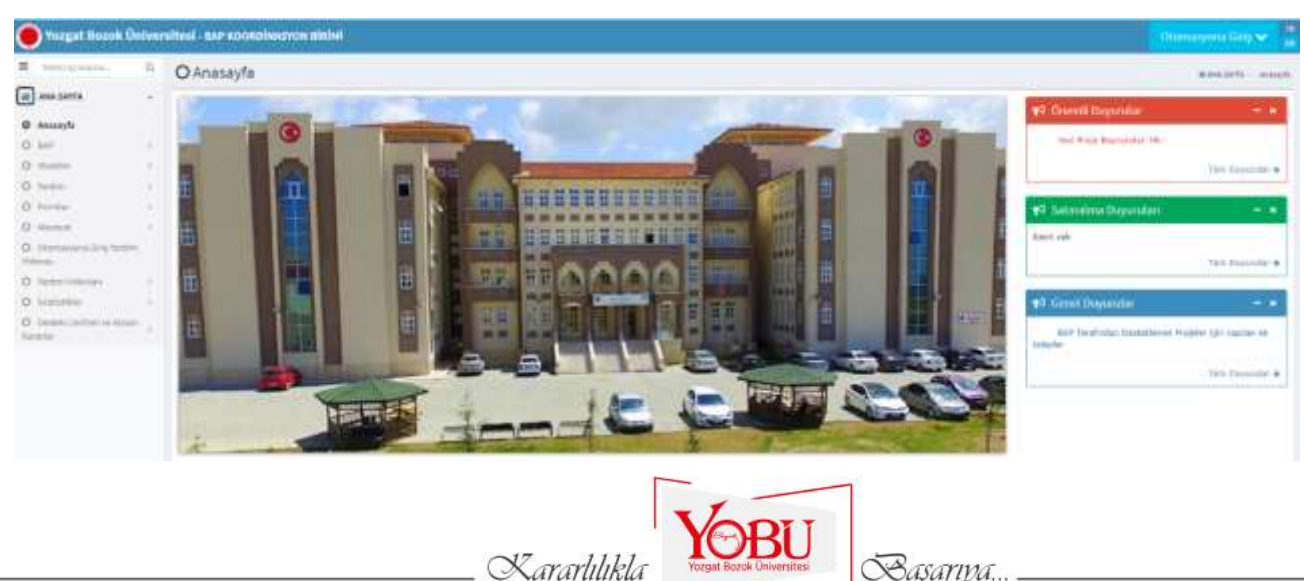

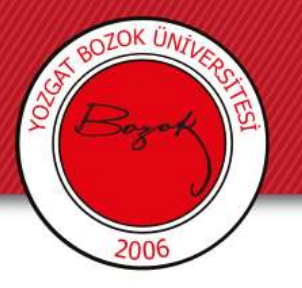

## Basın Talep Formu

- Medya Uygulamaları Araştırma Merkezinden alınması gereken hizmetin online olarak gerçekleştirilmesini sağlayan sistem.
- [basıntalep.bozok.edu.tr](basintalep.bozok.edu.tr) adresinden merkezi kimlik kullanıcı adı, şifre ve güvenlik kodu yazılarak sisteme giriş yapılır gerekli bilgiler doldurularak talep gönderilir.

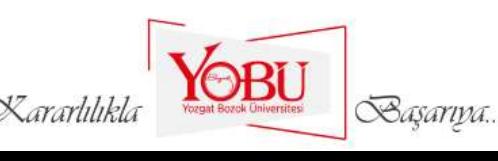

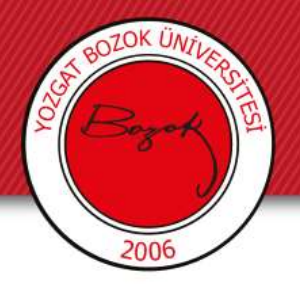

## Basın Talep Formu

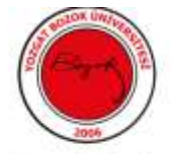

#### Yozgat Bozok Üniversitesi

Medya Çalışmaları Uygulama ve Araştırma Merkezi Etkinlik Talep Formu

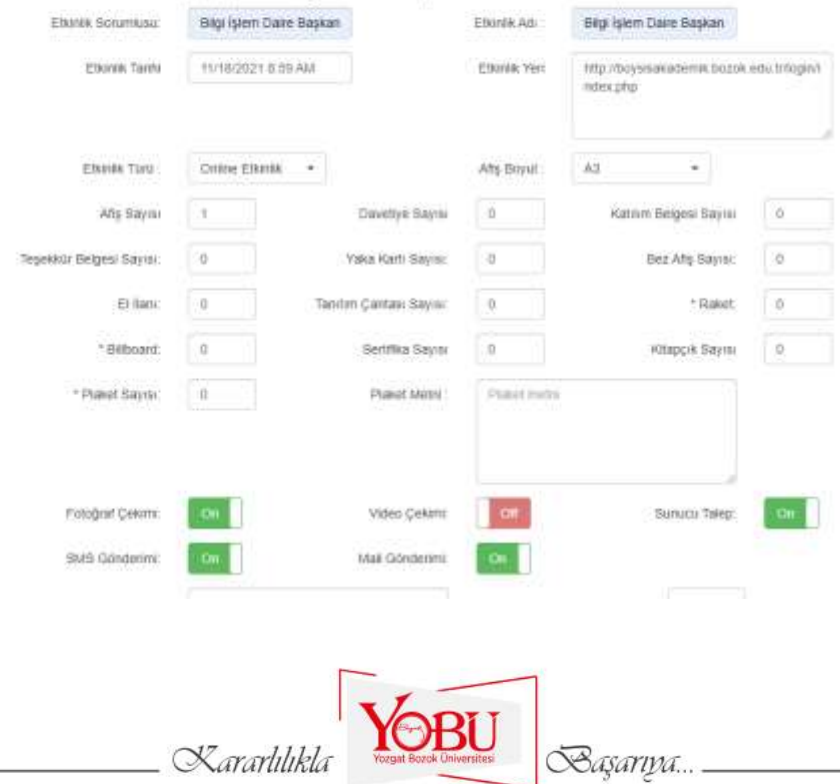

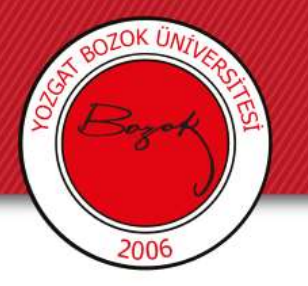

## Arıza Talep Formu

- Yapı İşleri Daire Başkanlığından alınacak olan hizmetlere online başvuru yapmak için kullanılır.
- <arizatalep.bozok.edu.tr> adresinden merkezi kimlik kullanıcı adı, şifre işlemin yapılacağı birim ve güvenlik kodu girilerek giriş yapılır.

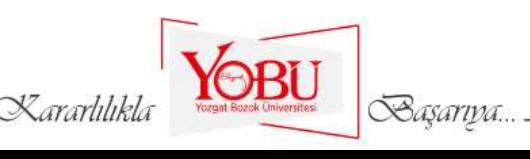

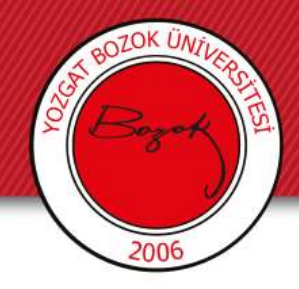

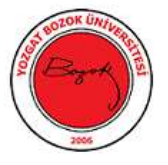

#### Yozgat Bozok Üniversitesi

#### Yapı İşleri Arıza Talep Formu

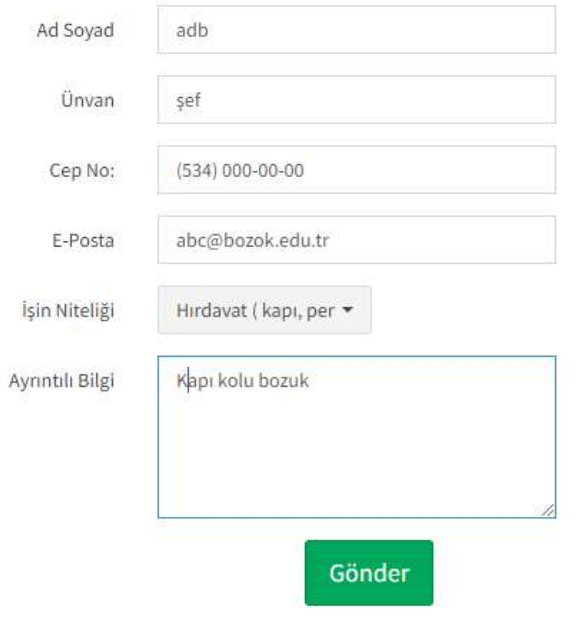

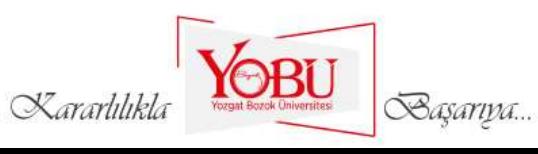

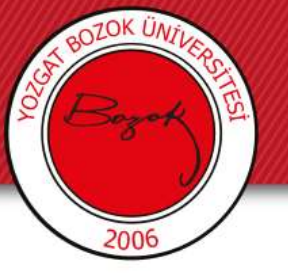

## İlişki Kesme Sistemi

- Mezun olan, yatay geçiş yapmak isteyen, kendi isteğiyle ayrılan öğrencilerin ilgili birimlere giderek işlemlerini gerçekleştirmeleri yerine online olarak ayrılış işlemlerini yaptıkları sistemdir.
- Öğrencilerin ve idari personelin zaman kaybını engelleyerek, ayrılış yapan öğrenciler hakkında bilgilerin veri tabanında tutulmasını sağlar.
- İlişki Kesme Sistemine erişmek için <oiks.bozok.edu.tr> linkine girilir. İlgili butonlara tıklanır. Kimlik bilgileri girilerek işlem ekranına gidilir. Gelen ekranda gerekli veriler girilerek başvuru yapılır.

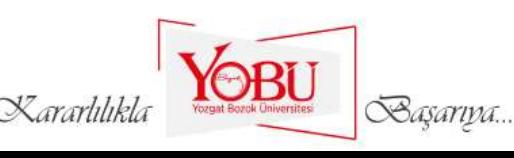

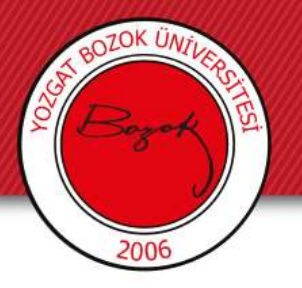

## Sıfır Atık Veri Giriş Sistemi

- Sıfır atık veri giriş sistemi üniversitemizin başlatmış olduğu sıfır atık projesi kapsamında ne kadar sıfır atık toplandığı, ne kadar geri dönüşüm sağlandığı bilgilerini tutan bir sistemdir.
- Sisteme <yobusifiratik.bozok.edu.tr> adresinden merkezi kimlik kullanıcı adı ve şifre ile girilir.

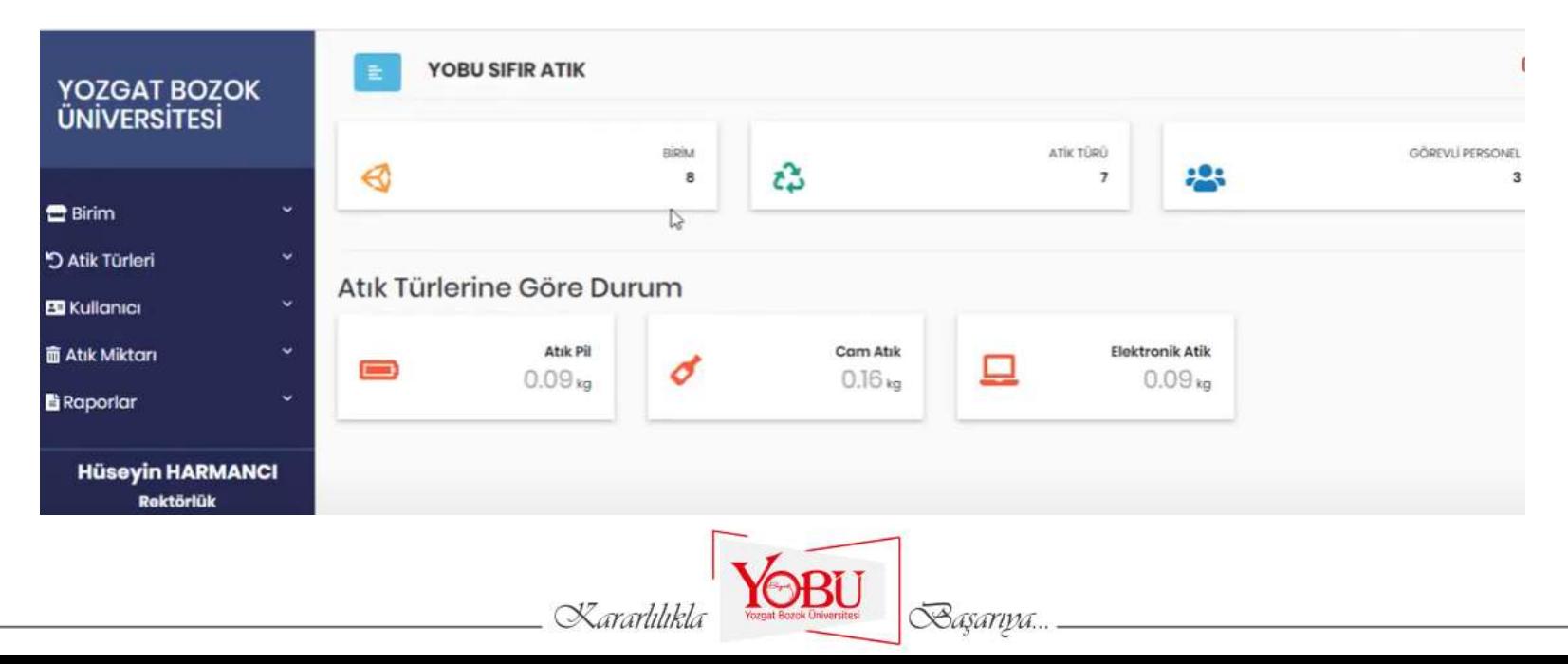

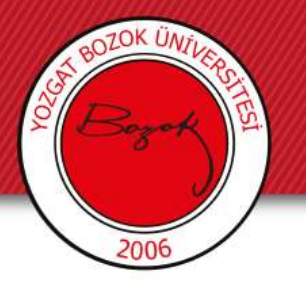

## Kısmi Öğrenci Başvuru Sistemi

- Kısmi zamanlı öğrenci olmak için başvuran öğrencilerin başvurularını online yaptıkları, öğrencilerin verilerinin toplandığı sistemdir.
- Kısmi zamanlı öğrenci sistemine kısmi[.bozok.edu.tr](kısmi.bozok.edu.tr) adresinden ulaşabilirsiniz.

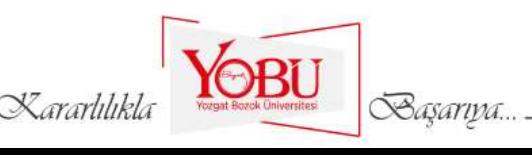

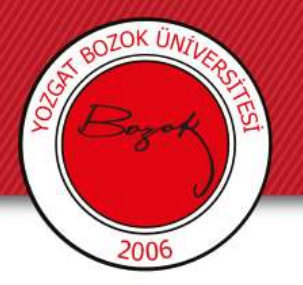

## Verbis KVKK

- Kişisel verileri işleyen birim hakkında bu verileri ne maksatla tuttuğunun beyanının bulunduğu sistemdir.
- KVKK hakkında ve işletilmesi hakkında bilgi verir.
- <verbiskvkk.bozok.edu.tr> adresinden sisteme yetkisi bulunan kişiler erişim sağlar.
- KVKK ile ilgili farkındalık eğitimlerine Bilgi İşlem Daire Başkanlığı web sitemizden erişebilirsiniz.

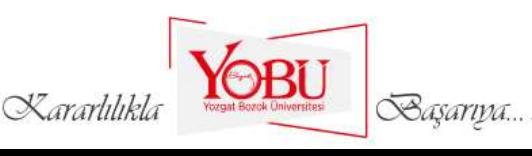

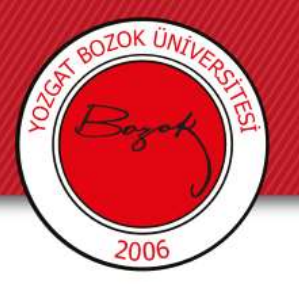

## Ek Ders Otomasyonu

Üniversite personelleri ve akademisyenler için geliştirilen ek ders otomasyonu puantaj ve bordro işlemlerinin tek bir modül üzerinden yapılmasını sağlar.

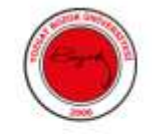

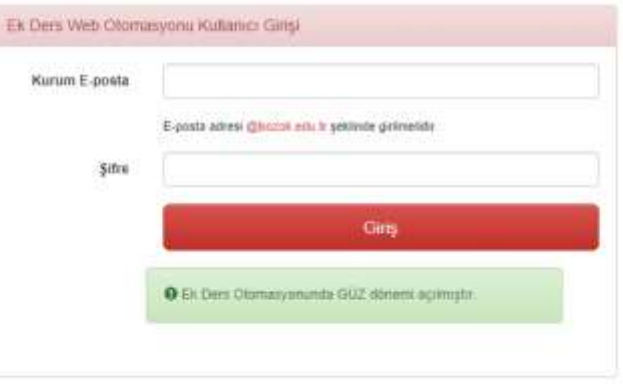

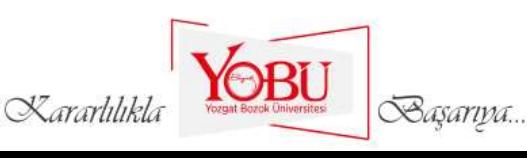

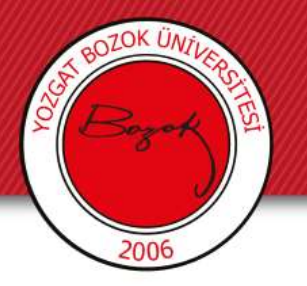

## Mezun Bilgi Sistemi

- Mezunlarımızın büyük bir bölümünü kayıt altına alarak onlarla iletişim kurabilme ortamı sağlar.
- Mezunlarımızın tecrübelerini öğrencilerimize aktararak, mezun olduklarında iş hayatına çok daha güçlü bir şekilde girmelerine ve iş hayatları boyunca başarılı olmalarına katkı sağlar.
- İş veren ve mezunları ortak platformda buluşturarak iş bulma konusunda mezunlarımıza yardımcı olan bir sistemdir.
- Sisteme <kariyer.bozok.edu.tr> adresinden erişebilirsiniz.

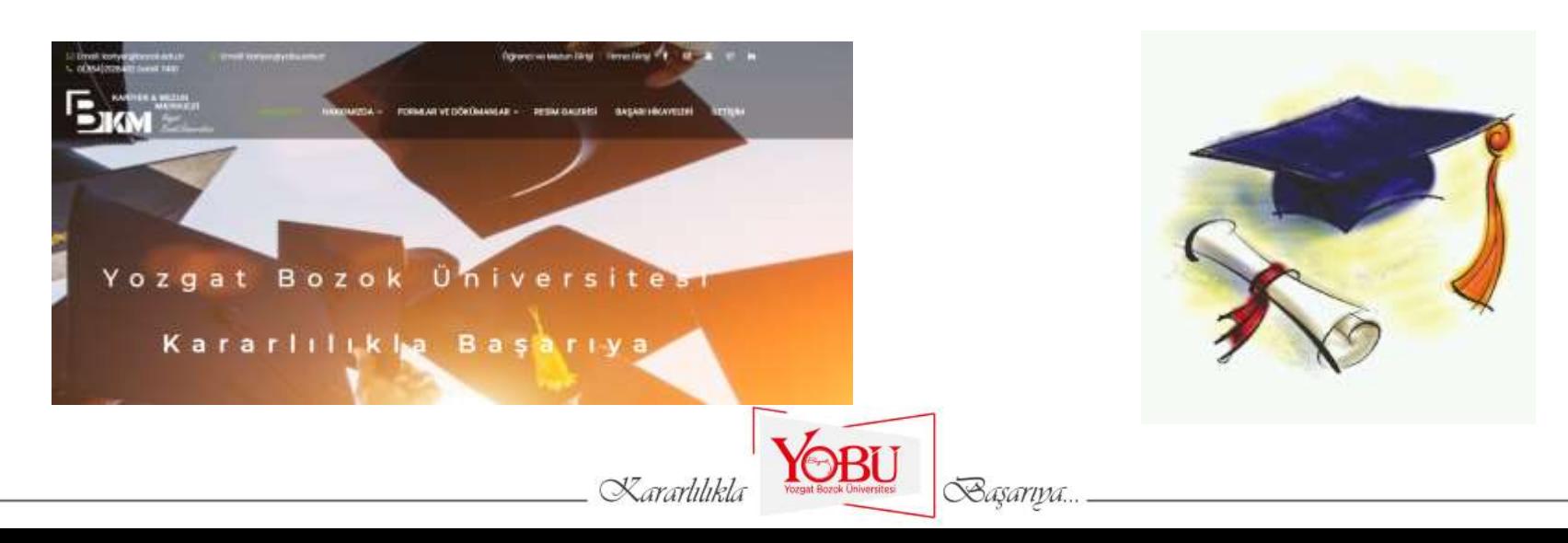

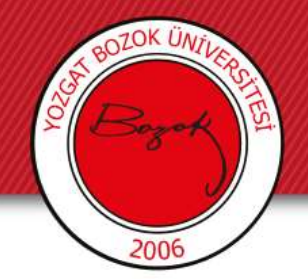

#### COVID-19 KAPSAMINDA YAPILAN ÇALIŞMALAR

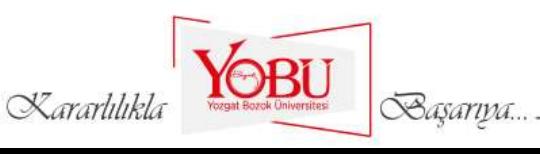

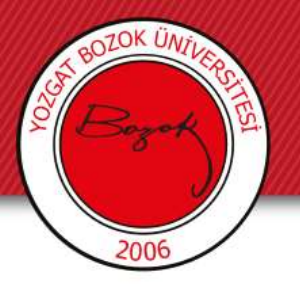

## Güvenli Kampüs

YÖK ve TSE iş birliğiyle "Küresel Salgın Bağlamında Yükseköğretim Kurumlarında Sağlıklı ve Temiz Ortamların Geliştirilmesi Kılavuzu" yayınlandı. Bu kapsamda üniversitemizde güvenli kampüs sitesi oluşturuldu ve HES kayıt otomasyonu geliştirildi.

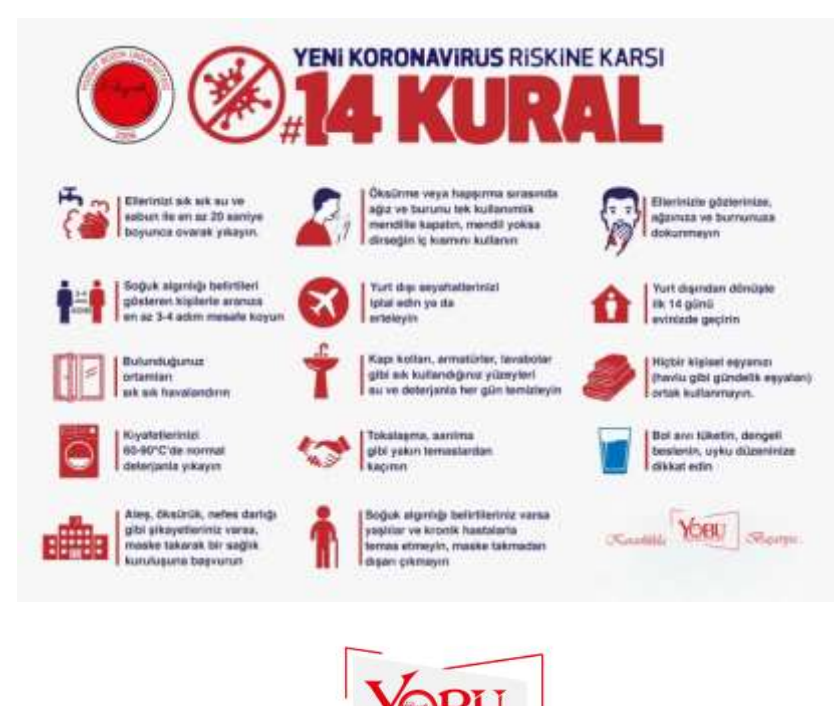

Basarıpa.

Kararlılık

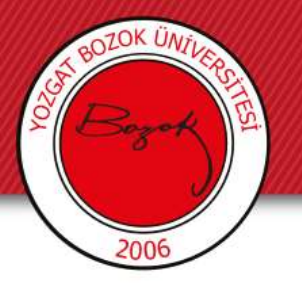

## HES Kayıt Sistemi

- Öğrencilerin COVİD durumunu takip etmek amaçlı yapılmış bir sistemdir.
- Online olarak toplu bir şekilde HES kodu sorgular ve sorgu sonucunu bildirir.

Kararlılık

Basarıva.

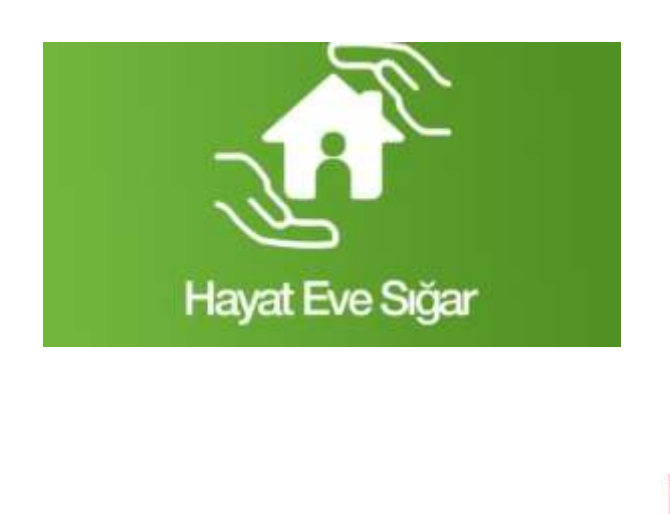

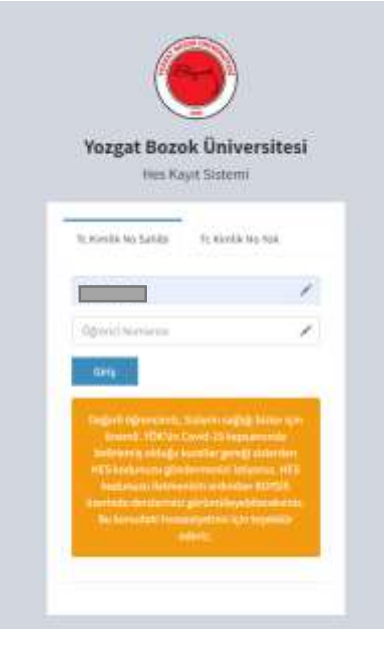

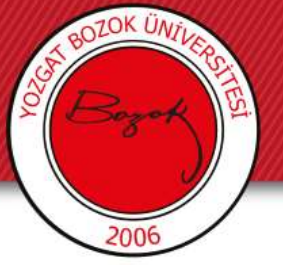

## Teknoloji Sınıfları

- Covid 19 kapsamında Yozgat Bozok Üniversitesi bünyesinde öğrencilerin teknolojik imkanlarını güçlendirmek amacıyla teknoloji sınıfları oluşturulmuştur. Her birime iki adet olmak üzere toplam **50** adet teknoloji sınıfı Bilgi İşlem Daire Başkanlığı tarafından kurulmaktadır.
- Teknoloji sınıflarında bilgisayar, IP kamera, ses sistemi, projeksiyon ve Boysis erişim altyapısı oluşturulmaktadır. Bu alt yapı sınıflardaki bilgisayarlara kurulduğu için kişisel bilgisayarlarla bu eğitim verilememektedir
- Ara yazılım sayesinde sınıf görüntüsünün BOYSİS ortamına aktarılması sağlanmış olup öğrencilerimizin sınıf ortamında gibi derse katılımı amaçlanmıştır.

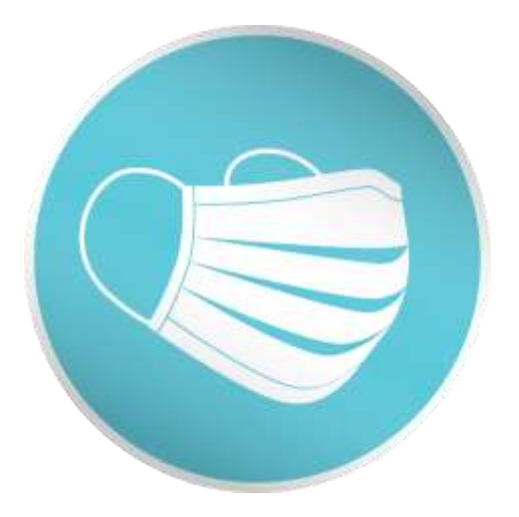

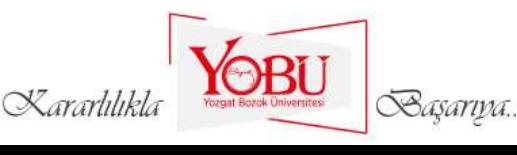

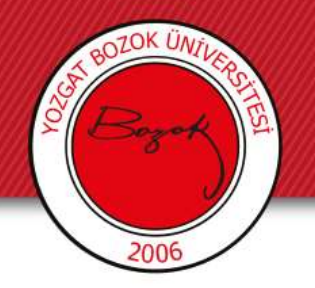

#### Öncelikle masaüstünde bulunan *SplitCam* ikonuna çift tıklayınız.

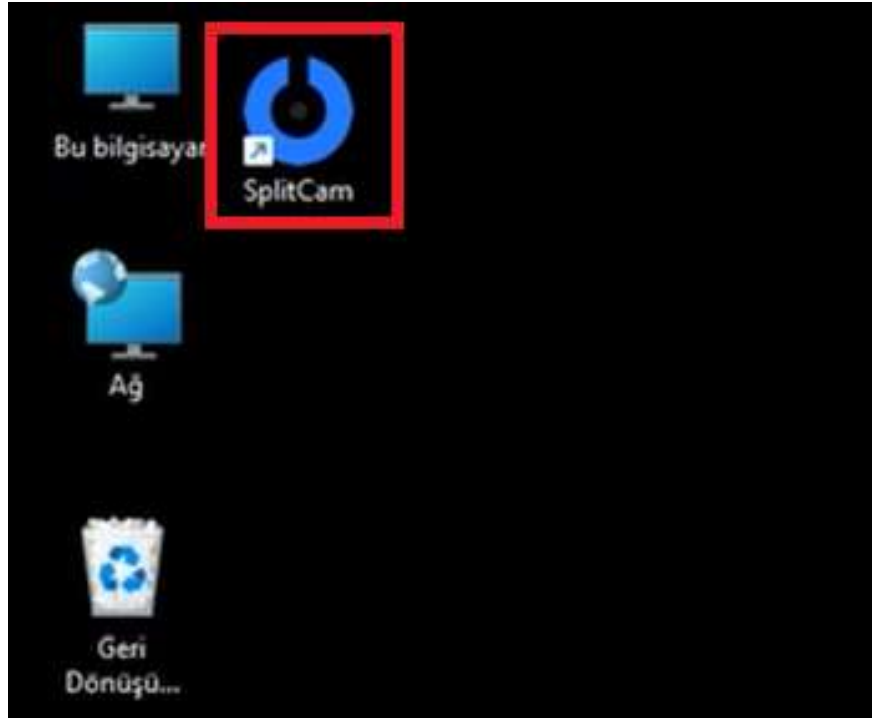

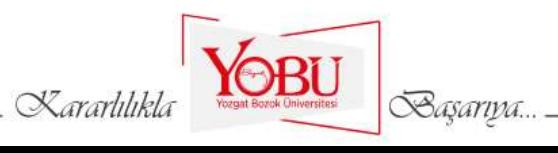

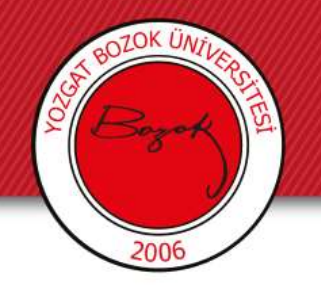

Uygulamanın açılmasını bekleyiniz.

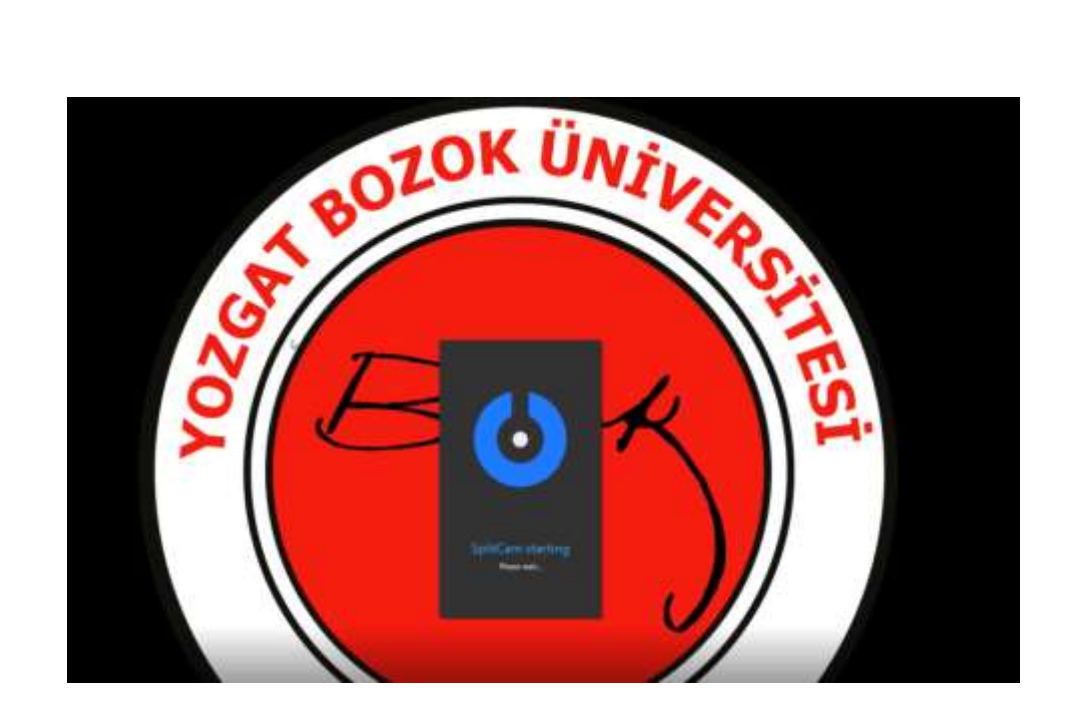

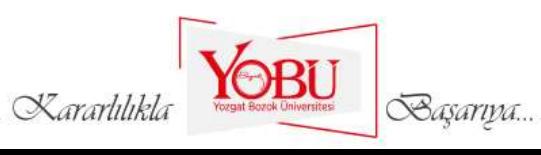

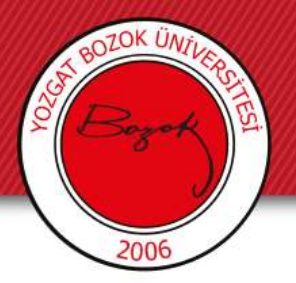

*Sınıf görüntüsünü aldıktan sonra* pencereyi ok işaretiyle belirtildiği gibi *simge durumunda küçült*

*(-) butonunu* tıklayarak *küçültünüz.*

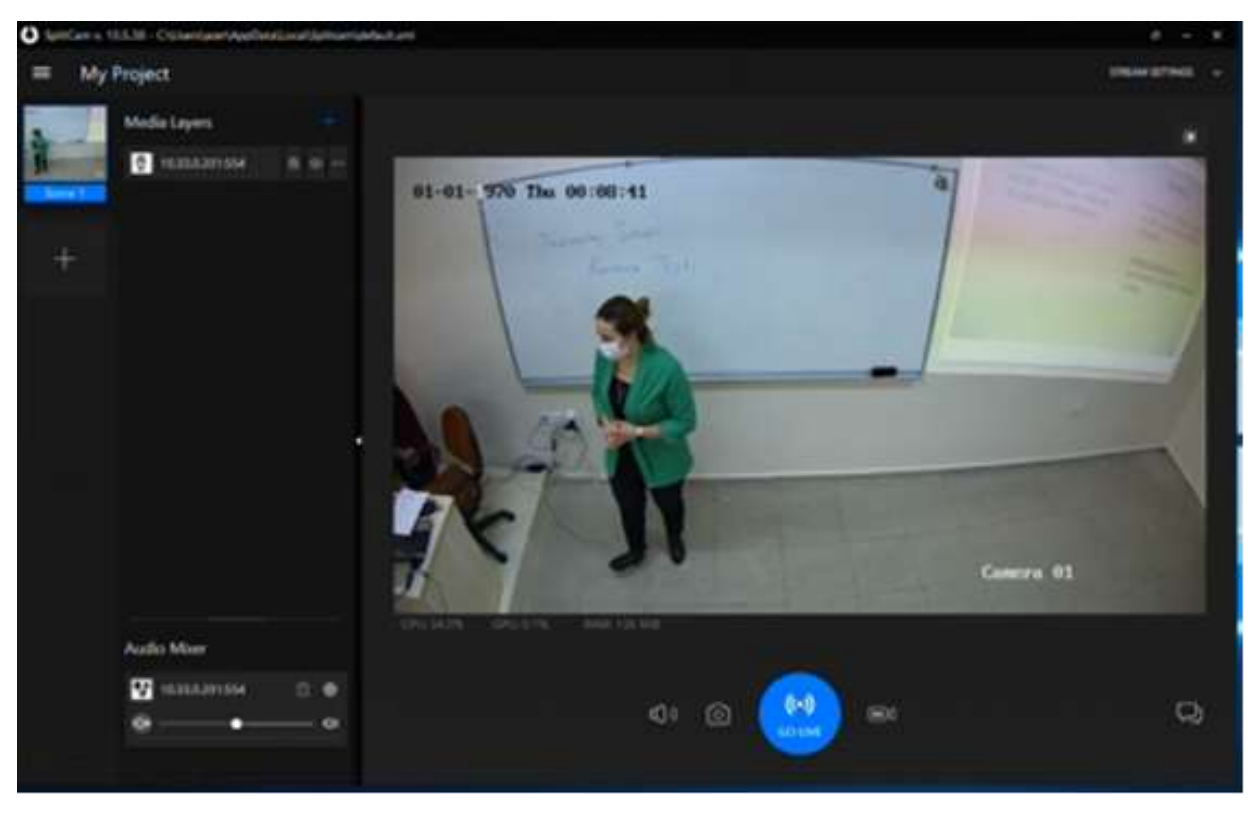

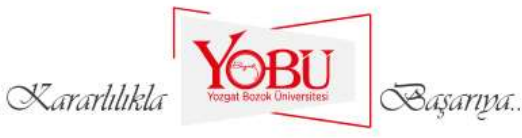

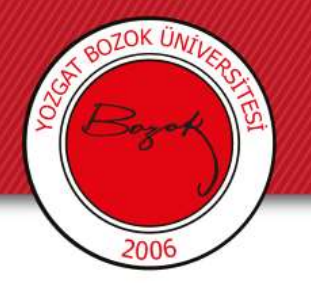

• Pencereyi küçülttükten sonra masaüstüne gelen sınıf ekranına ait pencereyi *kapat* simgesiyle (X) *kapatınız.*

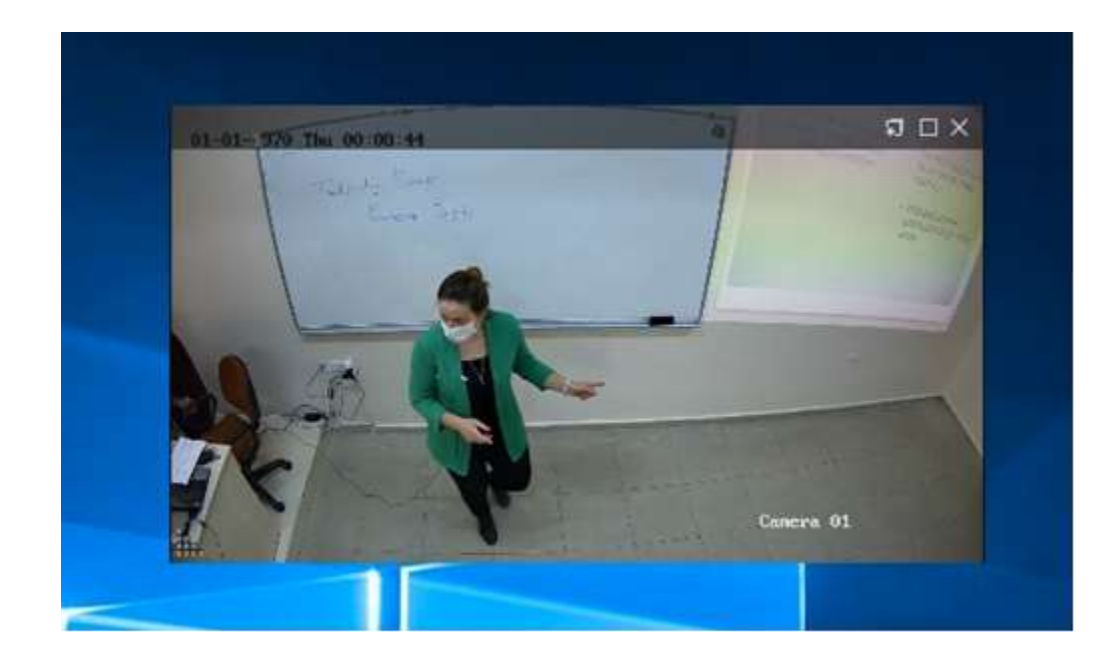

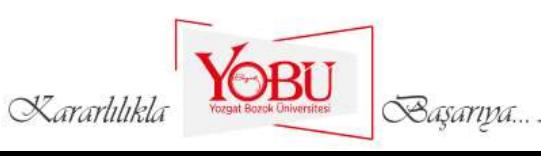

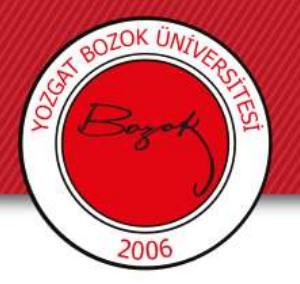

Tarayıcıdan **https://boysis.bozok.edu.tr/kullanici/giris-yap** adresine girerek *Kullanıcı adı ve şifre* bilgilerinizi girerek *Giriş yap* butonuna tıklayınız.

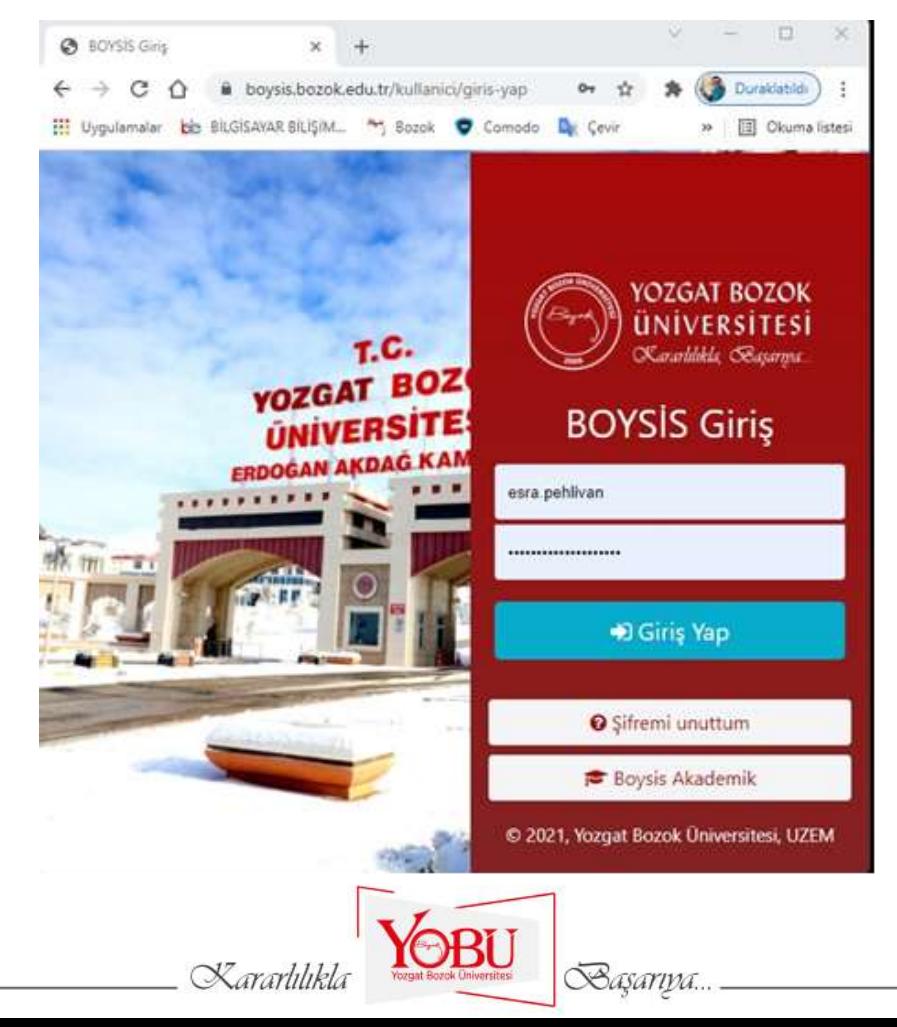

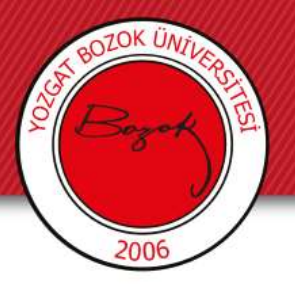

*Derse Git* butonuyla ilgili dersinizi açınız ve daha önceden oluşturduğunuz canlı derse tıklayınız. *Oturuma katıl* butonunu kullanarak oturumu başlatınız.

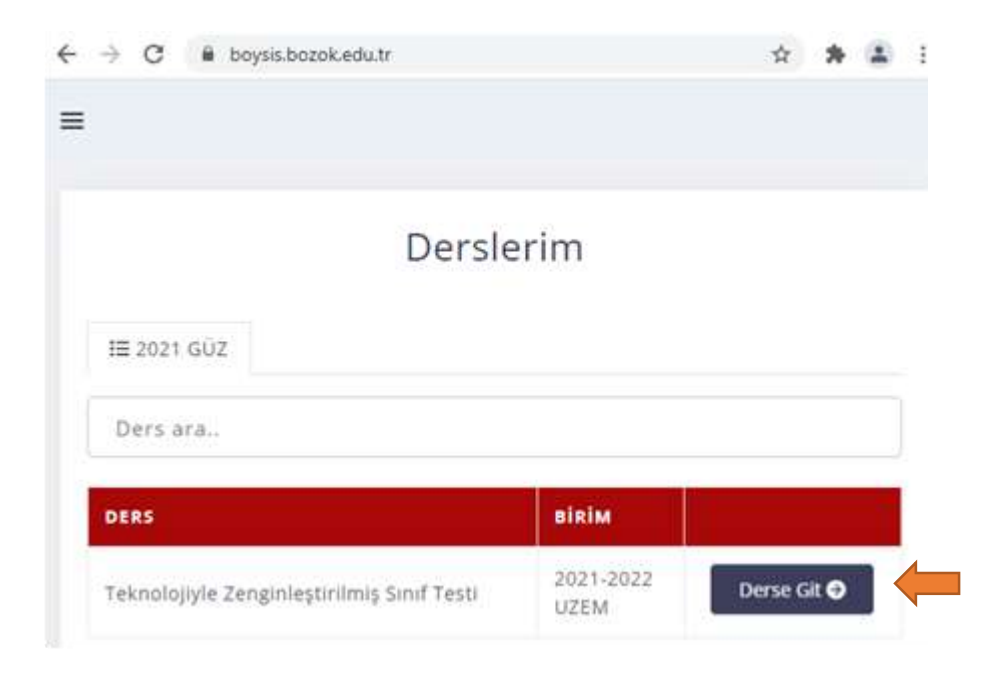

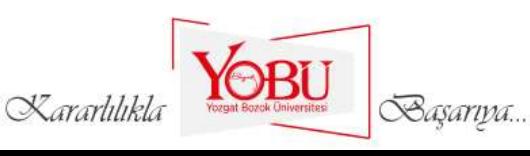

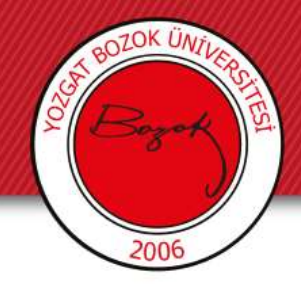

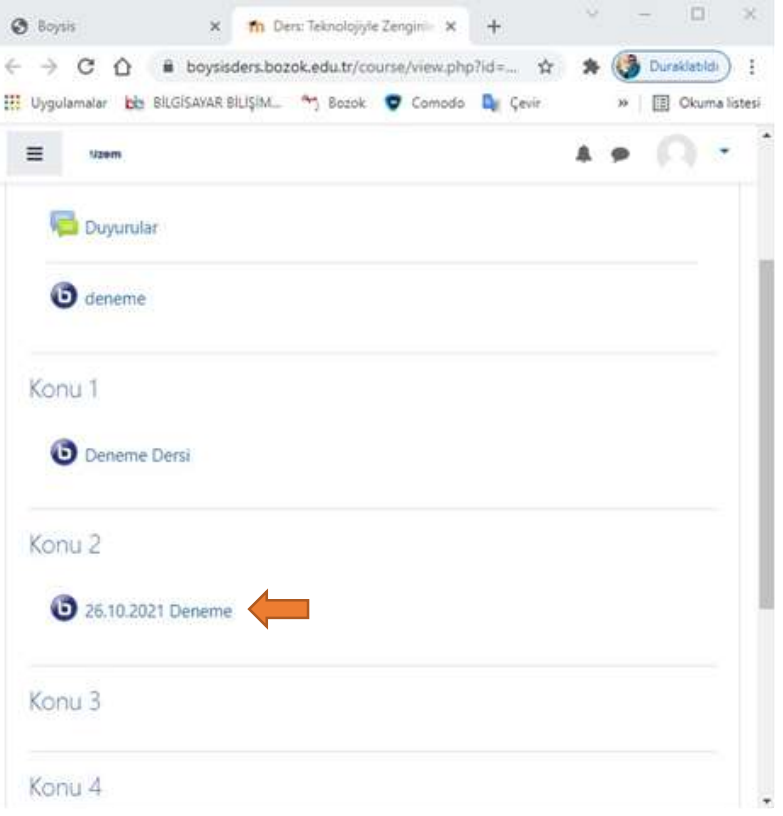

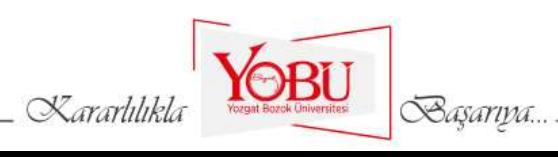

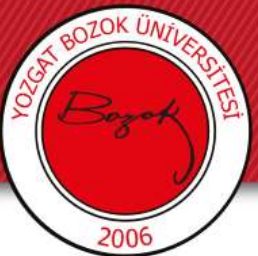

Gelen ekranda "Sesli katılımınızı nasıl yapmak istersiniz?" sorusunu *Mikrofon* seçeneğini tıklayarak yanıtlayınız ve mikrofon kullanımına izin veriniz.

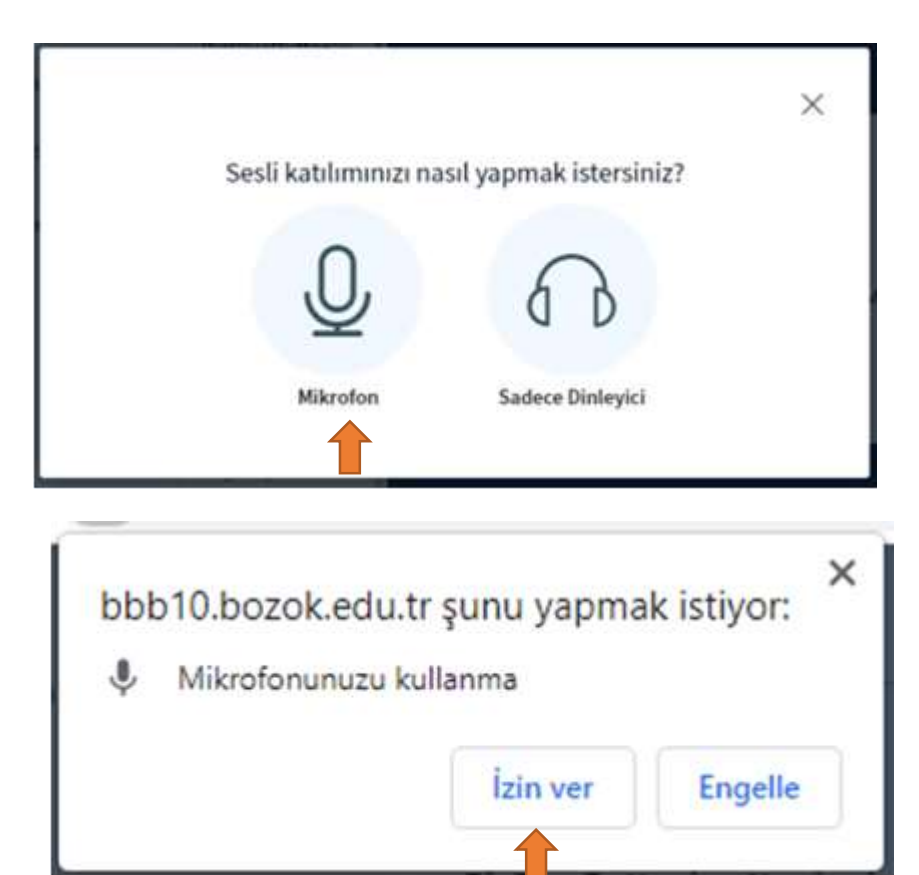

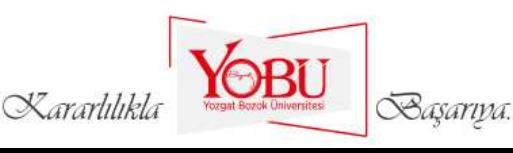

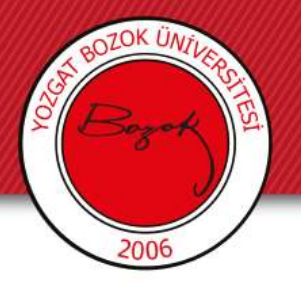

Ekranın alt kısmında bulunan *konuştur* ikonuna tıklayarak ses sistemini aktif hale getiriniz.

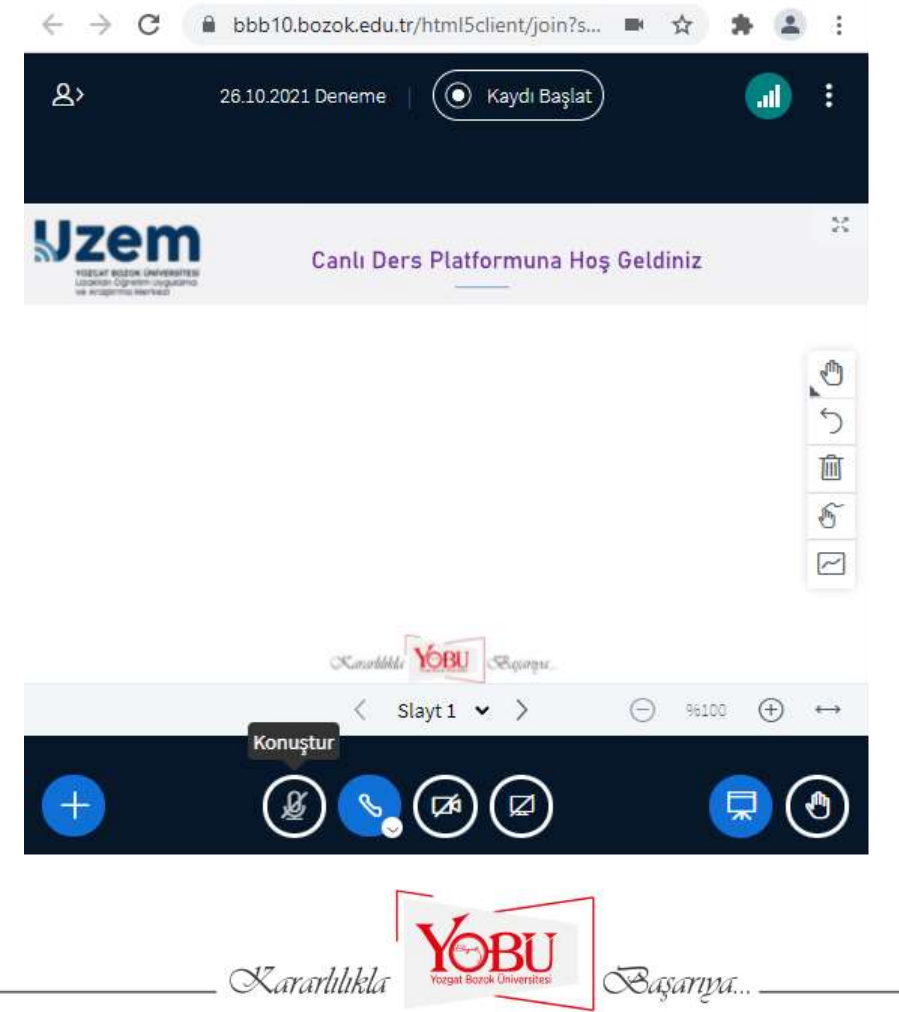

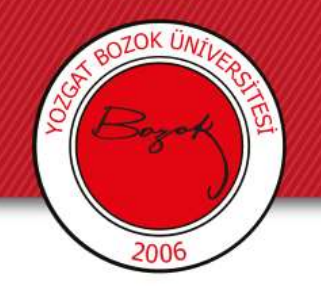

SplitCam üzerinden görüntü sağlamak için ok işaretiyle belirtilen *Web Kamerasını paylaş* butonuna tıklayınız ve kamera kullanımına izin veriniz.

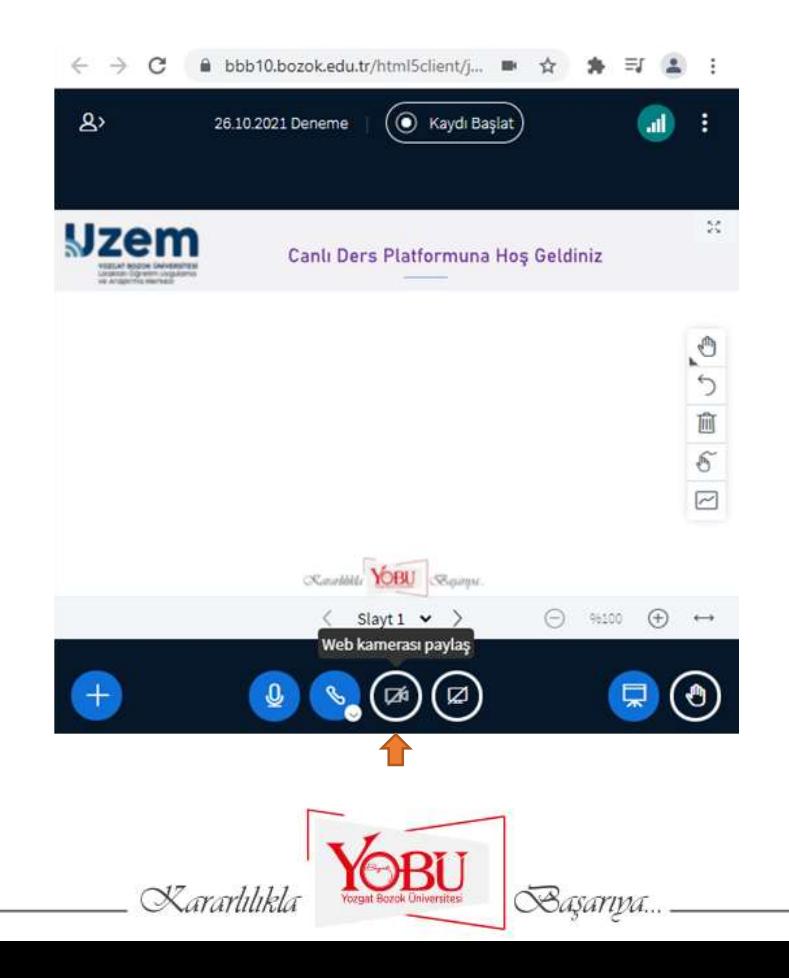

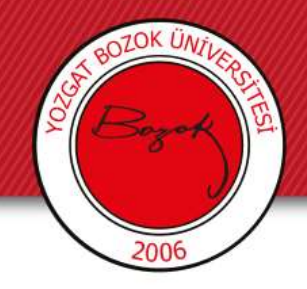

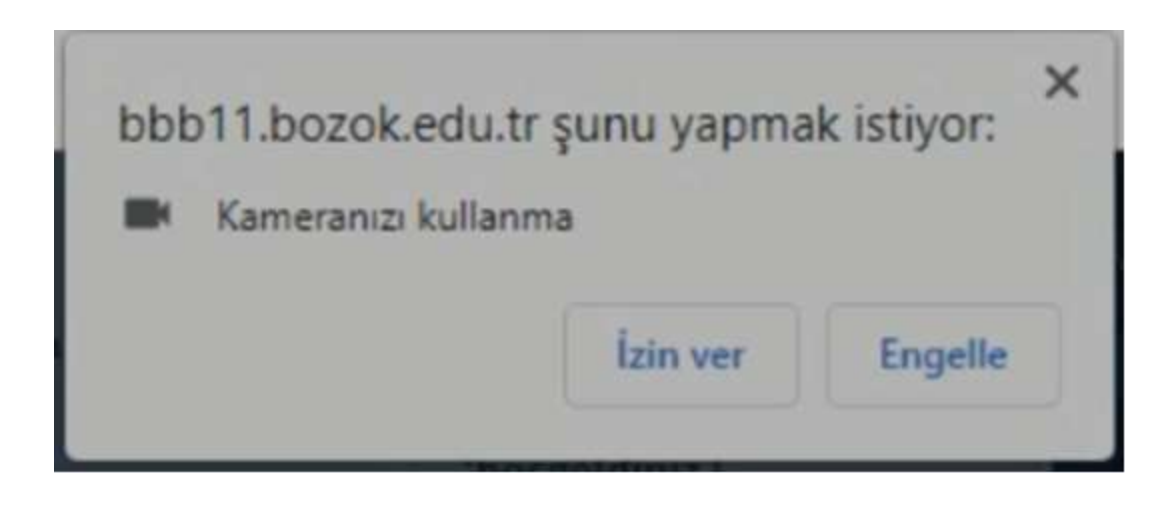

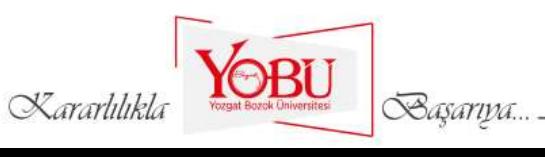

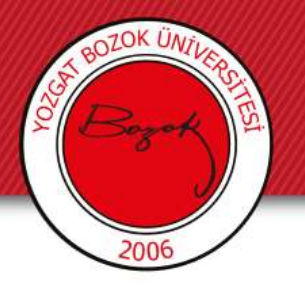

Web kamerası ayarlarından kamera için *SplitCam Video Driver* ve kalite için *Yüksek Çözünürlük (High definition)* ayarlarını seçerek *Paylaşımı başlat* butonunu tıklayınız.

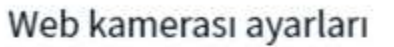

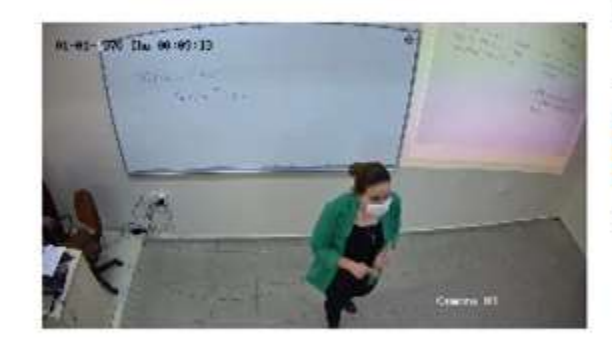

#### Kamera SplitCam Video Driver Kalite Yüksek çözünürlük Sanal arka plan ayarları Paylaşımı başlat Vazgeç

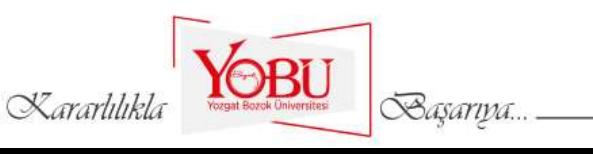

 $\times$ 

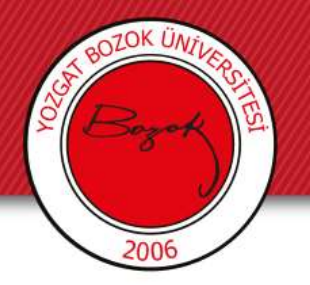

Ekrandaki gibi sınıf görüntüsünü alıyorsanız programınız sorunsuz çalışıyor demektir.

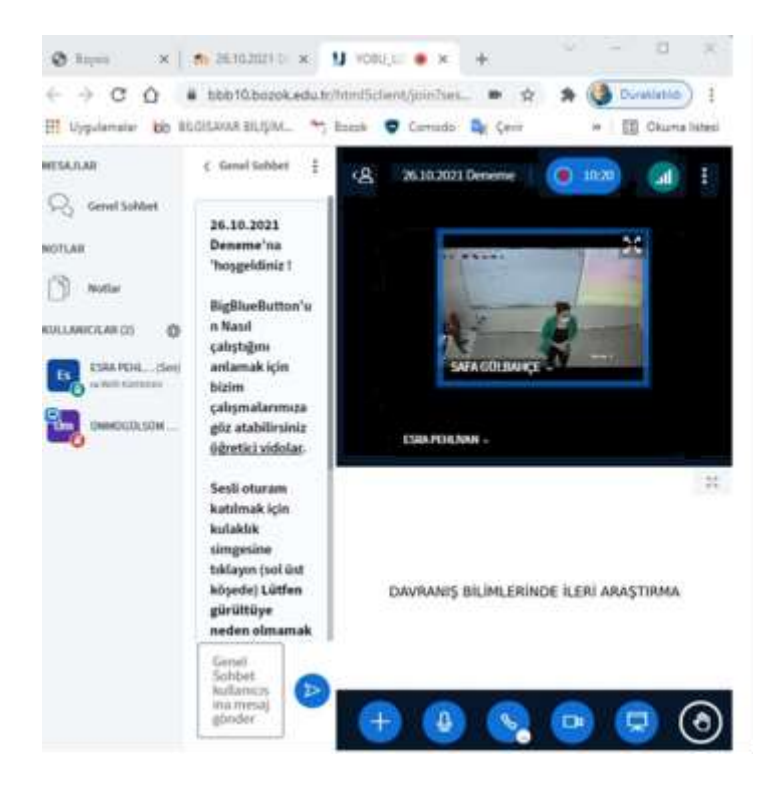

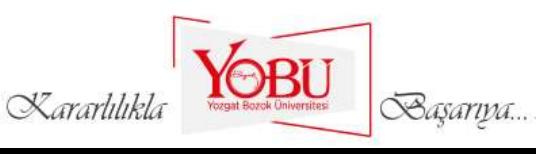

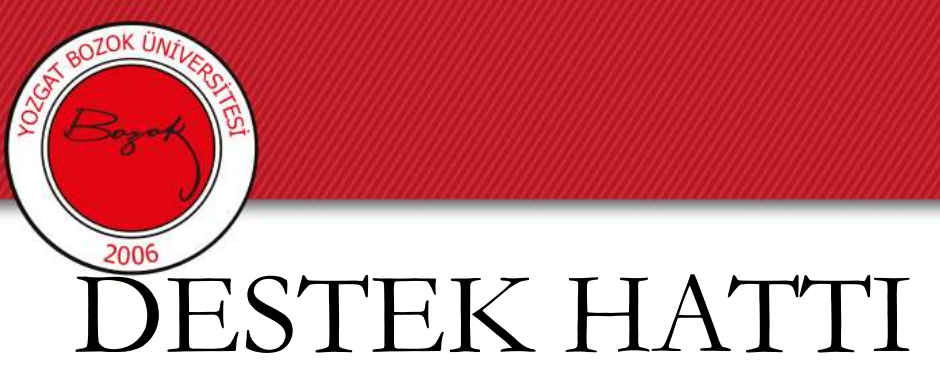

Hizmetlerimizle ilgili soru ve önerileriniz için bizlerle mail, telefon ve web sayfamızdaki canlı destek hattından iletişim kurabilirsiniz.

#### **Teknik İşler Sorunlarınız İçin:**

Resul CANKURTARAN Safa GÜLBAHÇE Musap Hüseyin GÜLEÇ

#### **Sistem ve Ağ Sorunlarınız İçin:**

Ömer KARCI Serkan KINALI **Web Sitesi ve Otomasyon Sorunlarınız İçin:** Hakan ÇABUK Nazife ERDİNÇ

**EBYS ve E-İmza Sorunlarınız İçin:** Esra SARAÇOĞLU Hakan ÇABUK

İle iletişime geçebilirsiniz.

Başarıpa

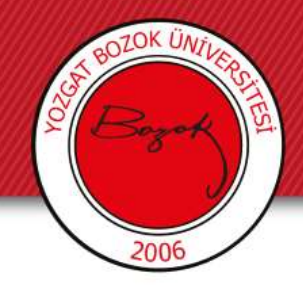

# TEŞEKKÜRLER

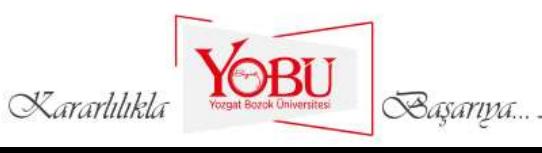